## **Oracle Utilities Cloud Services**

Live Operations Guide For 24A Releases **F92623-01**

April 2024

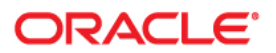

Oracle Utilities Cloud Services 24A Live Operations Guide

[Copyright © 2024 Oracle and/or its affiliates.](https://docs.oracle.com/cd/E23003_01/html/en/cpyr.htm)

# **Contents**

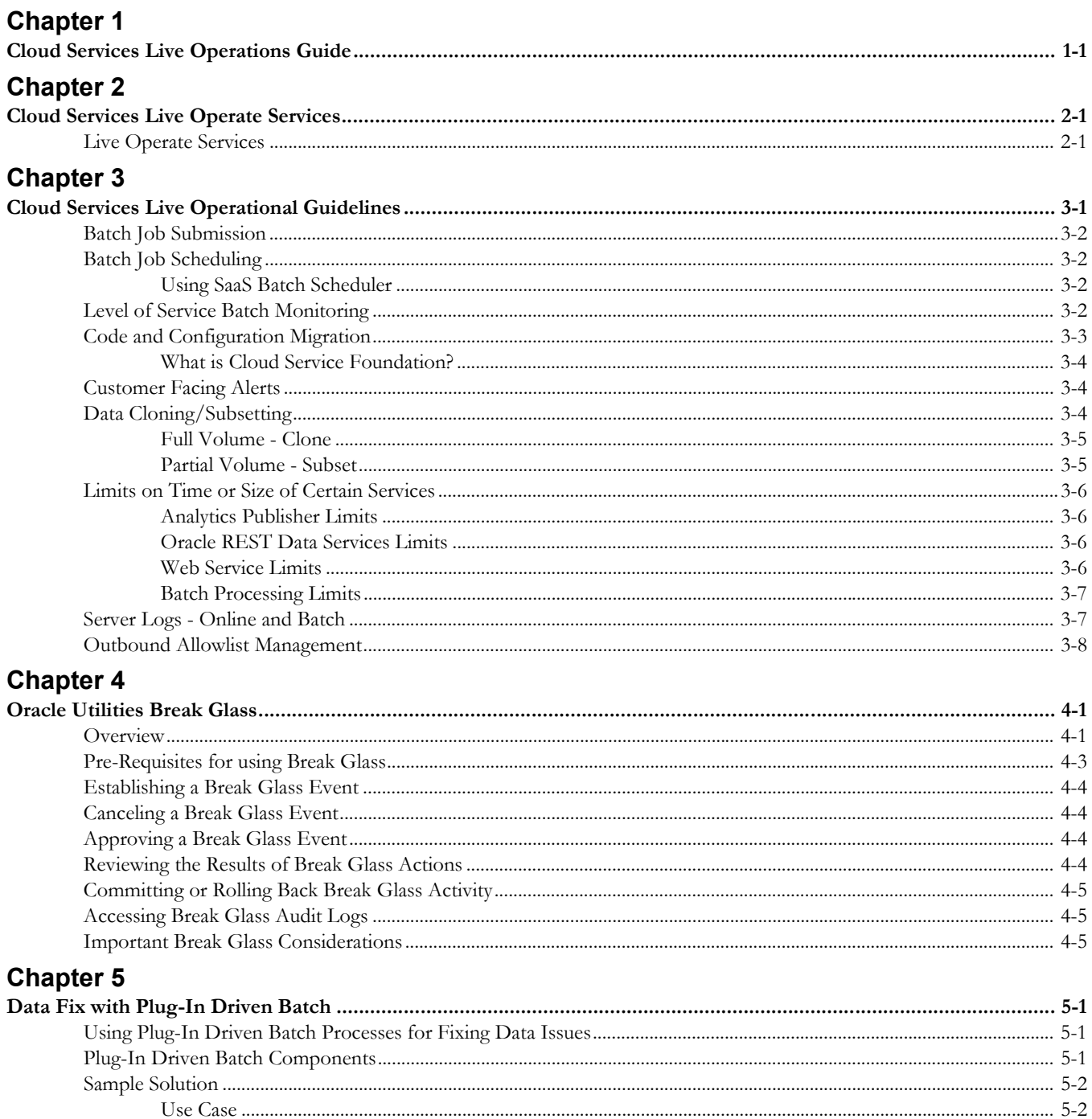

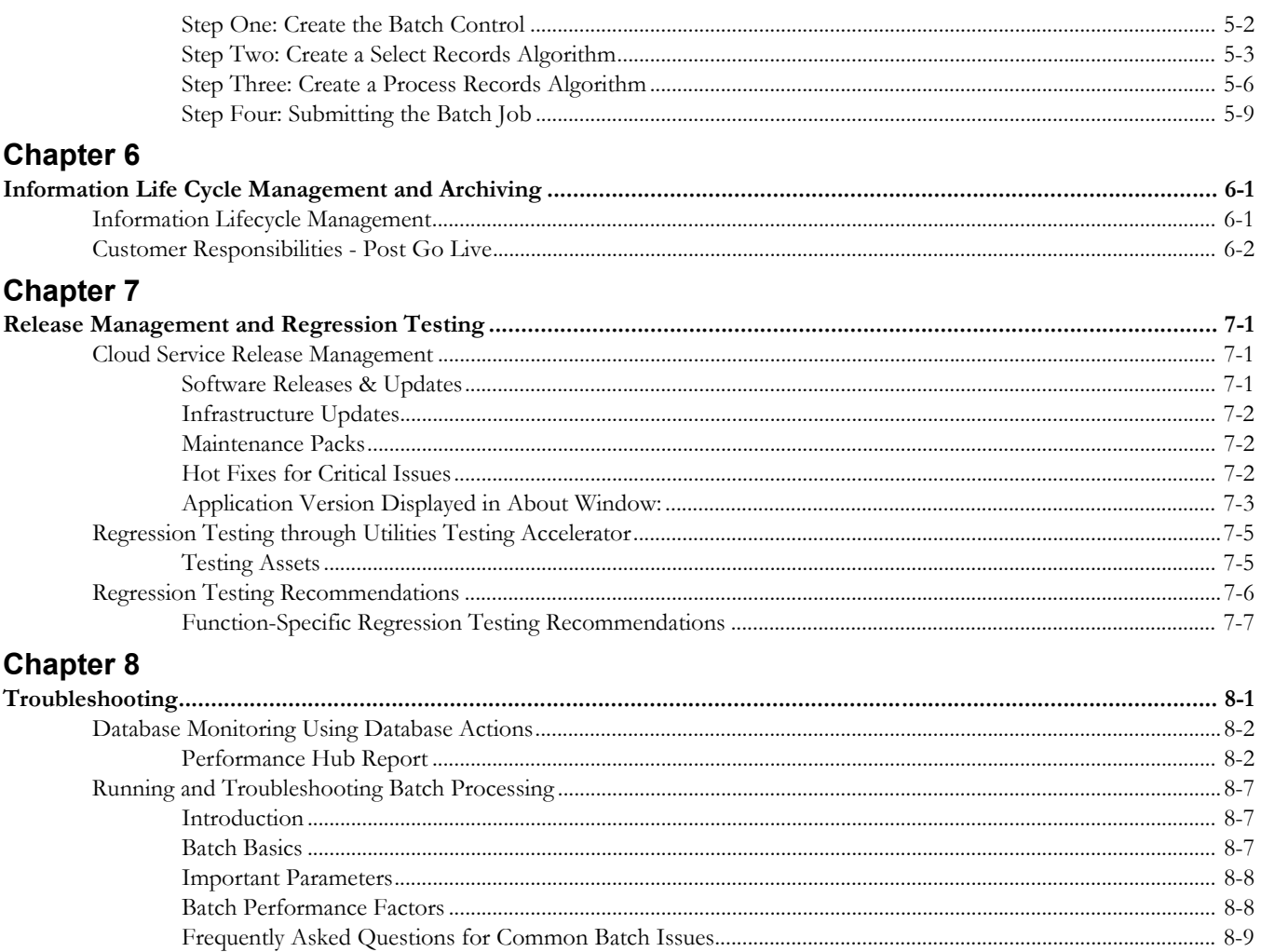

# **Chapter 1**

# <span id="page-4-1"></span><span id="page-4-0"></span>**Cloud Services Live Operations Guide**

Welcome to the Oracle Utilities Cloud Service Live Operations Guide. This guide includes information regarding live operation of the following Oracle Utilities Cloud Services:

- • [Oracle Utilities Billing Cloud Service](https://docs.oracle.com/en/industries/utilities/billing-cloud-service/)
- [Oracle Utilities Customer Care and Billing Cloud Service](https://docs.oracle.com/en/industries/utilities/customer-care-billing/)
- [Oracle Utilities Customer Cloud Service](https://docs.oracle.com/en/industries/utilities/customer-cloud-service/)
- [Oracle Utilities Digital Asset Cloud Service](https://docs.oracle.com/en/industries/energy-water/digital-asset-cloud-service/)
- [Oracle Utilities Market Settlements Management Cloud Service](https://docs.oracle.com/en/industries/energy-water/market-settlements-management-cloud-service/)
- [Oracle Utilities Meter Solution Cloud Service](https://docs.oracle.com/en/industries/utilities/meter-solution-cloud-service/)
- [Oracle Utilities Rate Cloud Service](https://docs.oracle.com/en/industries/utilities/rate-cloud/)
- [Oracle Utilities Work and Asset Cloud Service](https://docs.oracle.com/en/industries/utilities/work-asset-cloud-service/)

This document includes the following:

- [Cloud Services Live Operate Services](#page-5-3)
- [Cloud Services Live Operational Guidelines](#page-9-2)
- [Oracle Utilities Break Glass](#page-17-3)
- [Data Fix with Plug-In Driven Batch](#page-23-4)
- [Information Life Cycle Management and Archiving](#page-32-3)
- [Release Management and Regression Testing](#page-36-4)
- [Troubleshooting](#page-43-2)

# **Chapter 2**

# <span id="page-5-3"></span><span id="page-5-1"></span><span id="page-5-0"></span>**Cloud Services Live Operate Services**

This chapter provides information regarding live operate services for Oracle Utilities cloud services, including:

**[Live Operate Services](#page-5-2)** 

## <span id="page-5-2"></span>**Live Operate Services**

Live Operate services are services that Oracle provides to assist you with the ongoing operation of supported Oracle Utilities cloud services, once live and in production. If Live Operate Services are included in your Oracle Utilities cloud service(s), it will be stated in the relevant services descriptions.

The scope of the Live Operate Services provided by Oracle is limited and currently includes the following:

Oracle will work to:

- Assign a Service Delivery Manager ("SDM") to manage delivery of the Oracle Utilities cloud service(s). The SDM will be the primary point of contact, will act as the first point for escalations, will monitor the progress of any related service requests ("SR") and confirm that all Oracle Utilities cloud services are performed in accordance with targets.
- Provide access to information about incidents and changes made to any of your Oracle Utilities cloud service environment(s).
- Upon request, create and deliver a Quarterly Status Report summarizing the activities undertaken over the past quarter and those scheduled as major future events.
- Upon request, offer quarterly meetings with customer/implementation oversight team to present, review and discuss the Quarterly Status Report.
- Monitor infrastructure and application availability and resolve any incident that is within Oracle's scope or responsibility.
- Provide primary Help Desk Services from 08:00 to 17:00 your local time on Oracle working days.
- Respond to severity 1 incidents 24 hours per day, 365 days per year.
- Provide incident management and problem management services for events related to Oracle Utilities Cloud Services, including:
- Analyzing issues and resolving any incidents that are within Oracle's scope or responsibility
- Escalating any issues not within Oracle's scope or responsibility to you for resolution
- Provide infrastructure logs to assist in the diagnosis and remediation of incidents within your scope or responsibility. NB: these logs may be scrubbed for security purposes and other sensitive data.

Customers remain completely responsible for all other aspects of using or otherwise operating the cloud service. Examples of customer obligations in this regard would be to:

- Assign a manager to act as the primary conduit for all issues relating to the delivery of these services.
- Provide Oracle with the dates for key business and technology events (i.e. testing calendar, refresh schedule etc.) at least thirty (30) days prior to the event.
- Assign appropriate resources to support your activities.
- Support scheduling of meetings as required.
- Participate in all scheduled meetings.
- Manage all activities, including:
	- Prioritizing work activities
	- Providing coordination across any teams and/or interested parties external to Oracle.
	- Escalation of issues to the Oracle SDM in a timely manner.
	- Providing any information required to progress service requests. Oracle is not responsible for meeting any agreed (or stated) targets or objectives if required or requested information is not forthcoming in a timely manner.
	- Assigning appropriate resources to conduct all required acceptance testing for all software packages delivered.
	- Accepting all software packages prior to promotion to the Production environment.
	- Maintaining a contact list for all persons performing governance functions.
	- Participating in Oracle's internal quality assurance processes on a mutually agreed schedule.
- Manage the Oracle Utilities cloud services, including:
	- Defining and (as necessary) modifying batch schedules to meet business needs.
	- Monitoring batch and interface processes to confirm and verify completion.
	- Defining, implementing, testing and deploying any changes to the configuration and extensions required to:
		- Resolve incidents or problems within the customers scope or responsibility
		- Meet evolving business needs
		- Conform with upgrades, patches or any other Oracle Utilities cloud service requirements or prerequisites.
- Notify Oracle of any incidents detected.
- Action each SR in accordance with the relevant Oracle Cloud Hosting and Delivery Policies.
- Establish the method of communication between the incident management team and the Oracle team for each incident.
- Redirect any SRs to the correct (non-Oracle) support team if the SR is not within the scope of the Oracle Utilities cloud service(s).
- Assist the Oracle team with SR analysis of data originating outside the applications.
- Correct business data as reasonably requested by Oracle to achieve closure of an identified problem.
- Monitor customer network and network connections to ensure sufficient bandwidth and performance.
- Conduct all functional, regression, performance, system integration, acceptance and/or user acceptance testing as appropriate, and accept and approve all software changes, prior to the production roll out of any change, in accordance with any agreed-on release management process, for any change resulting from:
	- An incident remedy or fix, or
	- Any service pack update or upgrade.
- Provide authorizations and/or validations for data correction and/or adjustments to the supported environments.
- Apply configuration changes that are within the customer's or implementation's scope as recommended by Oracle to prevent recurring incidents.
- At Oracle's request, provide approval through the environment change management process for the installation of fixes to prevent recurring incidents.
- Initiate documented escalation processes when the urgency of the incident has increased due to business requirements.
- Provide incident support where the remediation is within Oracle's scope or responsibility, specifically:
	- Provide Oracle with access to the user who reported the problem.
	- Provide all information as reasonably requested by Oracle and participate in diagnostics.
	- Provide a test case and access to an environment where the SR incident is reproducible.
- Provide Oracle, as necessary, with access to any other support teams.
- Acknowledge that the supplied break-fix resolves the incident or problem and accept the SR closure.
- Provide internal approvals to Oracle before the migration of any change recommended by Oracle into a production environment.
- When an incident or problem is determined by Oracle to be unrelated to an Oracle Utilities cloud service or to be caused by data problems arising from data conversion or some other error, a separate, paid contract may be required to cover Oracle's time spent investigating and, if relevant, correcting the problem at

Oracle's prevailing time and materials rates, and to reimburse Oracle for all reasonable out of pocket expenses.

# **Chapter 3**

# <span id="page-9-2"></span><span id="page-9-1"></span><span id="page-9-0"></span>**Cloud Services Live Operational Guidelines**

This chapter provides guidelines around the operation of Oracle Utilities cloud services once configured to a customer's requirements, including:

- [Batch Job Submission](#page-10-0)
- [Batch Job Scheduling](#page-10-1)
- [Level of Service Batch Monitoring](#page-10-3)
- [Code and Configuration Migration](#page-11-0)
- [Customer Facing Alerts](#page-12-1)
- [Data Cloning/Subsetting](#page-12-2)
- [Limits on Time or Size of Certain Services](#page-14-0)
- [Server Logs Online and Batch](#page-15-1)
- [Outbound Allowlist Management](#page-16-0)

# <span id="page-10-0"></span>**Batch Job Submission**

Much of the heavy processing in Oracle Utilities cloud services is done via batch processing, so it's critical to set up batch jobs to run in the most efficient way, with correct parameters.

**Key rule**: Run all batches with a **Commit Frequency** of 1. This setting is optimal given the way the application's hibernate entity cache works.

Batch jobs can be submitted in one of the following ways:

- Using a manual or timed submission of a batch job using the application base functionality
- Using SaaS Batch Scheduler to schedule and submit jobs
- Using an on-premise customer batch job scheduler

Refer to **Background Processes** in the *Administrative User Guide* or the online help for more information.

# <span id="page-10-1"></span>**Batch Job Scheduling**

### <span id="page-10-2"></span>**Using SaaS Batch Scheduler**

The SaaS Batch Scheduler is provided with Oracle Utilities cloud services and is the default job scheduling option, however Oracle DBMS Scheduler is currently supported and will be deprecated in future releases.

SaaS Batch Scheduler is a feature in Oracle Utilities Cloud Service Foundation that provides a SaaS batch scheduler engine and user interfaces. It facilitates customers and implementers to define, manage and schedule stream of batch jobs to run at periodic intervals using a user friendly interface. The SaaS batch scheduler engine is responsible for scheduling and processing the stream of batch jobs. It has a processing loop that runs every X seconds (configured by default at 10 seconds) to perform these operations. In addition, users can monitor the progress of the streams, each of the steps and also perform required exception handling. The SaaS batch scheduler engine processes the stream of batch jobs per scheduled time, within that minute.

#### **Pausing Scheduler Batch Streams**

Holding the execution of Scheduler Batch Streams is fully supported.

#### **Future Scheduler Batch Streams**

Scheduling a Scheduler Batch Streams to be effective in future is fully supported.

## <span id="page-10-3"></span>**Level of Service Batch Monitoring**

The Oracle Utilities Application Framework provides a Health Check feature that reports on a configurable set of 'Level of Service' algorithms, which can check on various

conditions of particular Batch Controls and Scheduler Batch Streams. Results of the Health Check are given in this form (similar to http return codes):

- 200 All Checks Successful (i.e. no warnings, no errors)
- 203 Warning Non-Critical Function Degraded
- 500 Error One or More Critical Functions Degraded

The Health Check can be brought up online at any time and can also be polled regularly from outside of the service via the Inbound Web Service F1-HealthCheckREST.

Level of Service Algorithms are available at the Batch Control as well as Batch Job Stream level, most of which can be set up with parameters to fine tune the error and warning conditions. The delivered algorithm types are:

#### **Level of Service Algorithms – Batch Control**:

- F1-BAT-ERLOS: Report Batch Jobs in Error
- F1-BAT-LVSVC: Evaluate Error Count and Time Since Completion
- F1-BAT-RTLOS: Compare Total Batch Run Time to Threshold
- F1-BAT-TPLOS: Compare Throughput to Threshold
- K1BATJNSXM: Batch Job not Started in X Minutes
- K1BATJPLNR: Job Processed Low Number Of Records
- K1BATLOSRTL: Batch Job ran too long (Relative Run)
- K1BATLOSTTL: Batch Job throughput too low (relative run)

#### **Level of Service Algorithms – Scheduler Batch Stream**:

- K1BJSDJNSXM: Batch Job Stream Not Started in X Minutes
- K1BJSDJRTL: Job Stream Ran Too Long (Relative Run)
- K1-BJSD-LVSV: Batch Job Stream Has Failed

Refer to **Service Health Check** in the *Administrative User Guide* or the online help for more information.

## <span id="page-11-0"></span>**Code and Configuration Migration**

All automated configuration migration between environments should be done using Content Migration Assistant (CMA) provided with the Oracle Utilities Application Framework. An automation option for configuration migration, called the Process Automation Tool, is supplied through Cloud Service Foundation (CSF) included in all Oracle Utilities cloud services.

**Note**: Migrating data between environments on different cloud service release versions using Content Migration Assistant (CMA), for example, importing data exported from a 22C environment into a 23A environment, may result in import errors in some circumstances. Refer to **Versions and CMA** in the *Administrative User Guide* for more information about specific use cases where errors may occur.

## <span id="page-12-0"></span>**What is Cloud Service Foundation?**

Cloud Service Foundation (CSF) is an add-on companion product for Oracle Utilities cloud services that provides automation for various generic processes, such as configuration migration. It is installed on top of the Oracle Utilities Application Framework in the same primary application installation in the cloud.

Infrastructure Process Types are provided out-of-the-box to support CMA Accelerator Load and CMA Migration processes (extract from one cloud environment and import into target). More information about CMA and Process Automation Tool is available in the relevant Administrative User Guide for each cloud service.

Refer to **Content Migration Assistant (CMA)** in the *Administrative User Guide* or the online help and **Process Automation Tool** in the *Oracle Utilities Cloud Service Foundation Administrative User Guide* for more information.

The Process Automation Tool provides several migration requests with the base package that orchestrate migration of objects based on appropriate criteria. Alternatively, you can create custom migration requests to select appropriate records based on specific business requirements. To see the migration requests provided by the product, log in to the relevant cloud service application and navigate to the migration request page by selecting **Admin**, then **Implementation Tools**, then **Migration Request**, then **Search**.

# <span id="page-12-1"></span>**Customer Facing Alerts**

Customers must be notified if certain errors or issues arise that will require attention. The most common example is batch alerts.

Customers need to know if important batch processes have failed or have not performed that work they were supposed to do. This could be critical for regular nightly batch processes but is also useful for daily or other scheduled batch processing. Instead of manual monitoring of important processes to make sure they worked as planned, the system has the ability to respond to a REST call that inquires about the overall status of the system processing. That service is called System Health Check and support both batch related checking (via the Level of Service algorithms that are plugged into Batch Controls) as well as batch job stream checking (via the Level of Service algorithms that are plugged into batch job stream definition).

In addition to the system health check service, an external probe can be set up that will invoke the REST call to the system from time to time and initiate an email notification to a configurable set of email addresses so that customers don't have to do it themselves manually.

A sample System Health Check Probe like this exists and is available to customers and implementers for educational purpose only. This sample is NOT supported by Oracle Support. See the *Oracle Utilities System Health Check Probe* document on My Oracle Support (Document ID [2711546.1\)](https://support.oracle.com/epmos/faces/DocumentDisplay?_afrLoop=474012541973970&id=2711546.1&_afrWindowMode=0&_adf.ctrl-state=72mglxof0_53) for more information.

# <span id="page-12-2"></span>**Data Cloning/Subsetting**

Data subsetting is the process of moving data from the production environment to other environments (such as TEST or DEV environment). There are two processes for data subsetting: full-volume and partial-volume.

### <span id="page-13-0"></span>**Full Volume - Clone**

The TEST environment is a full-sized environment and can host a complete copy of the production database. A service request should be submitted to request the refresh of TEST from PROD. The two environments must be at the same version/patch level.

After the data refresh, any configurations and scripts that were in TEST and not in production will need to be re-applied to TEST.

The full volume clone can also be used to migrate a 'gold' configuration environment (DEV-sized) to a Test environment or to Production during implementation.

See the *Oracle Utilities Cloud Services Cloud Operations Guide* for more information about submitting data cloning service requests.

## <span id="page-13-1"></span>**Partial Volume - Subset**

The DEV environment is not a full-sized environment and can only hold a subset of the production database. Content Migration Assistant may be used to perform a targeted migration of selected master entities and their related transactional data from one environment to another. For example, migrating a subset of accounts and their related data for testing purposes.

The overall volume of all business entities to migrate in a single data set should be reasonably sized. Migrating too much data may reach physical and performance limitations of the tool.

# <span id="page-14-0"></span>**Limits on Time or Size of Certain Services**

Oracle Utilities cloud services have some time and data size limits.

In the online application, pages have a default timeout limit of two minutes. This is to prevent an endlessly running transaction, and is often an indication that there is an underlying performance issue (for instance a slow-running SQL) or inherent limit on how much work can be accomplished in the time period (such as attempting to generate a bill online for an account with hundreds of service agreements, which should be done in batch).

## <span id="page-14-1"></span>**Analytics Publisher Limits**

The table below lists a number of pre-set limits in Analytics Publisher for reporting:

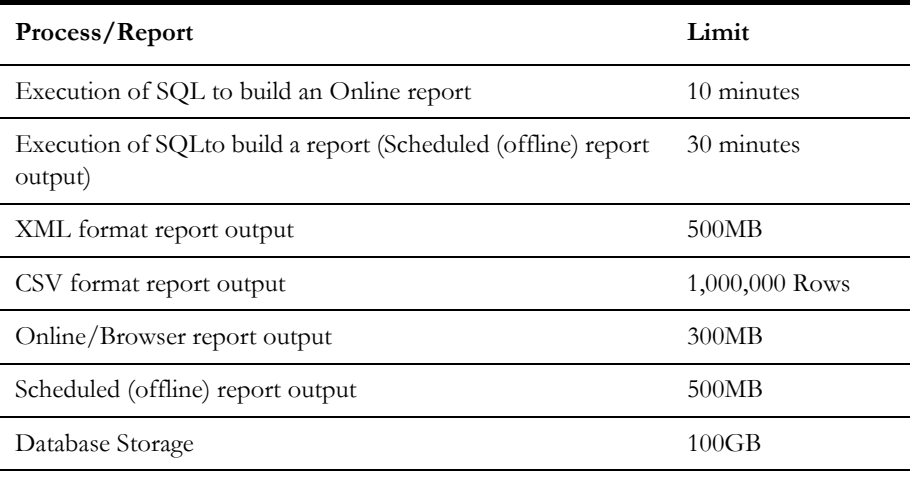

## <span id="page-14-2"></span>**Oracle REST Data Services Limits**

The table below lists a number of pre-set limits related to use of Oracle REST Data Services (ORDS), including Database Actions (formerly known as SQL Developer Web):

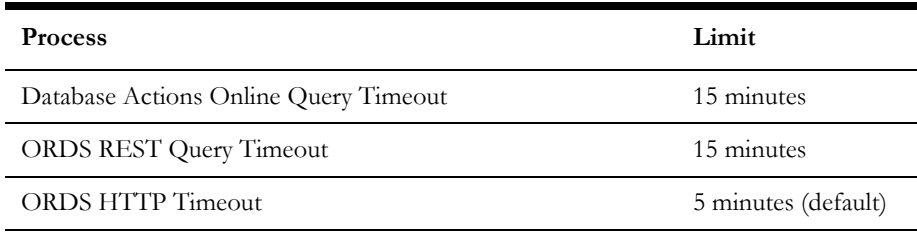

## <span id="page-14-3"></span>**Web Service Limits**

The table below lists a number of pre-set limits related to use of web services:

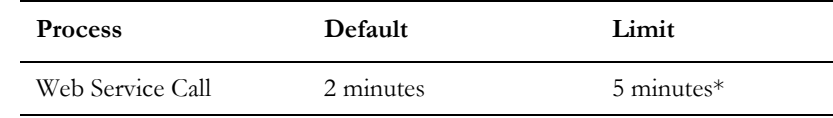

\* The timeout limit for web service calls can be extended up to 5 minutes *if a Service Request is submitted to the Cloud Operations team*.

**Note**: Customers and implementers should review any HTTP request that is timing out as this would suggest the underlying service has issues and consider asynchronous methods vs synchronous where appropriate.

**Note**: Using Inbound Web Services for data loading to your cloud service may have an impact on overall processing capacity and is not recommended.

#### <span id="page-15-0"></span>**Batch Processing Limits**

The table below lists SQL timeouts for batch processing for different types of thread pool workers.

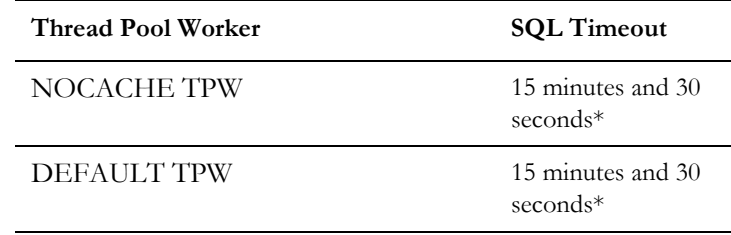

\* The SQL timeout limit for the NOCACHE TPW can be extended upon request *by submitting a Service Request to the Cloud Operations team*. Custom batch processes must be tested with production data to ensure they adhere to the SQL timeouts listed above. For example, the SQL timeout for a custom batch process run using the DEFAULT TPW must not exceed 15 minutes and 30 seconds. Refer to [Reviewing and Tuning SQL](#page-47-0)  [Statements](#page-47-0) for guidelines.

## <span id="page-15-1"></span>**Server Logs - Online and Batch**

The Oracle Utilities Application Framework creates log files for various processes such as web server, application server, and batch processes. Since log files may contain both technical and personal private information intended to be accessible by different people, the logs have been split with this technical and "application user" separation in mind.

Application users are able to view the web and application server user logs online by pressing the "Show User Log" button when running the application with "debug=true" in the URL (see **Debug Mode** in the *Administrative User Guide*). The batch logs can be downloaded on the **Batch Run Tree** page for each thread via the **Download stdout** and **Download stderr** links.

Authorized administrators can also view tracing and debug logs of other users by pressing the "Show Log" button when running the application with "debug=true" in the URL (see **Debug Mode** in the *Administrative User Guide*).

The application user logs accessible to the user through the above method may not contain certain internal technical details (for example, table structure, SQL, or other internal code-related logging).

# <span id="page-16-0"></span>**Outbound Allowlist Management**

The customer or system integrator can request a DNS (Domain name service) name to be added in the allowlist for outbound interface communication. An allowlist provides access to specified DNS addresses that the Oracle network would otherwise prevent access to. For Oracle Utilities cloud services, a customer or system integrator must request a DNS to be added to the allowlist for outbound communication to all external systems.

Once the requested DNS entry is added to the outbound allowlist, it is a customer responsibility to pro-actively maintain the following requirements:

- TLS / SSL Certificate should be issued by a valid SSL Authority
- Certificate's name(s) must match the server / endpoint name
- Installation of TLS / SSL Certificate should include complete authentication chain
- Expiry / Validation of TLS / SSL Certificate of the endpoint
- Support minimum of TLS 1.2

**Note**: Customers may use TLS / SSL validations tools such as openssl, TLS / SSL verification websites (https://www.ssllabs.com/ etc.) to validate the compliance requirements mentioned above.

# **Chapter 4**

# <span id="page-17-3"></span><span id="page-17-0"></span>**Oracle Utilities Break Glass**

<span id="page-17-1"></span>Oracle Utilities Break Glass provides customers with transparency and control in terms of Oracle's access to data stored within Break Glass eligible Oracle Utilities Cloud Services, whether at rest or in use. This chapter provides guidelines for using Break Glass functionality, including:

- [Overview](#page-17-2)
- [Pre-Requisites for using Break Glass](#page-19-0)
- [Establishing a Break Glass Event](#page-20-0)
- [Canceling a Break Glass Event](#page-20-1)
- [Approving a Break Glass Event](#page-20-2)
- [Reviewing the Results of Break Glass Actions](#page-20-3)
- [Committing or Rolling Back Break Glass Activity](#page-21-0)
- [Accessing Break Glass Audit Logs](#page-21-1)
- **[Important Break Glass Considerations](#page-21-2)**

## <span id="page-17-2"></span>**Overview**

Oracle Utilities Break Glass provides a means for customers (specifically, Customer administrators) to have direct control and approval authority over the process for requesting and granting temporary access to customer data by Oracle personnel.

Under normal circumstances, Oracle personnel are typically able to administer Oracle Utilities cloud service instances without access to customer data. In some cases, however, Oracle requires access to customer data to be able to perform certain important actions including (but not limited to): troubleshooting customer issues, applying certain categories of bug fixes, performing certain application upgrade steps or executing customer requested data correction activities.

For Oracle Utilities cloud service deployments that do not leverage Break Glass, Oracle personnel are granted temporary access to customer data via comprehensive internal controls and approvals based on SOC 1 and 2 principles. Oracle Utilities Break Glass plugs customer administrators into this process and gives them visibility and approval authority over all requests for access to customer data (by Oracle personnel).

A Break Glass event defines a scheduled, time boxed process during which Customers provide approval for Oracle personnel to temporarily access their customer data to perform the requested actions on a specific tenancy and environment. Time boxing, in this context, means that Customers provide Oracle with access to their customer data for a limited period of time (defined in the Break Glass event) after which Oracle access is automatically revoked. The Break Glass event includes the following information:

- Customer, tenancy and environment (domain information)
- When the event should occur (scheduling), including planned start time and planned end time
- How long access to customer data is to be provided (time boxing)
- Which actions are required to be performed (by Oracle personnel) on customer data
- Description of what constitutes a successful outcome of the proposed actions
- Who requested the event
- Customer approvals
- Event and action statuses
- Audit log information

The following flow diagram outlines the general Break Glass work flow:

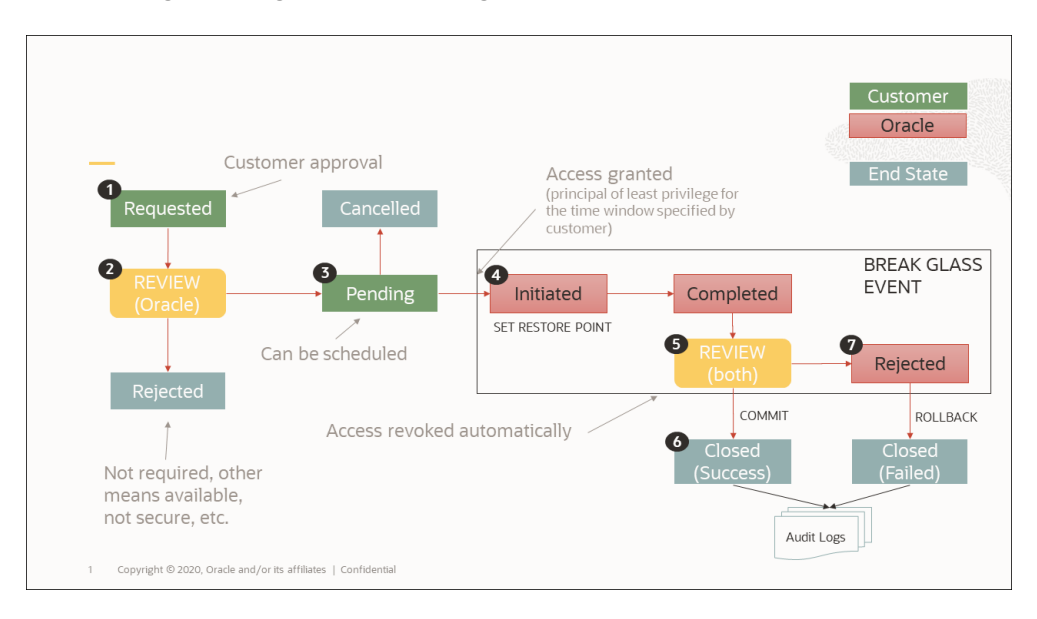

- 1. Either Oracle or the customer requests a break glass event and includes details of schedule, duration (for example 24-96 hours) and detailed explanation of the activities to be performed by Oracle. The request process includes a customer approval workflow ensuring all requests will be reviewed/approved by customer representatives authorized to approve break glass activities.
- 2. Oracle reviews the request. Oracle may reject the request if, for example, Break Glass is not required (for example if other means of performing the activity are available) or if the request would pose a security risk (for example unsupported /destructive actions are requested)
- 3. Oracle schedules the request which awaits initiation in a pending status. Pending requests can be canceled.
- 4. Once Oracle has received and confirmed all required approvals are in place, Oracle initiates an automated process to provide the designated Oracle personnel with the minimum access credentials required to perform the task. These access credentials are provided for the time window established as part of the Break Glass Event. Oracle sets a restore point (to allow rollback to a safe/supported known state) and initiates the requested activities.
- 5. Once the requested activities are complete, both the customer and Oracle review the outcome, and determine if the activities were successful or otherwise.
- 6. Successful completion results in the changes being committed to the database
- 7. Failed completion results in the changes being rolled back to the established restore point

Upon closure of the Break Glass Event, the temporary access granted to Oracle is revoked and the audit logs are made available to the customer.

All communications relating to Break Glass Events are managed via My Oracle Support to ensure proper handling of potentially sensitive information.

## <span id="page-19-0"></span>**Pre-Requisites for using Break Glass**

The pre-requisites to using Oracle Utilities Break Glass functionality are as follows:

- Customers must be subscribed to a Break Glass eligible Oracle Utilities cloud service. Break Glass eligibility is explicitly specified in the service descriptions, and is currently available for the following Oracle Utilities Cloud services:
	- Oracle Utilities Billing Cloud Service
	- Oracle Utilities Customer Care and Billing Cloud Service
	- Oracle Utilities Customer Cloud Service
	- Oracle Utilities Customer Cloud Service for Retail
	- Oracle Utilities Digital Asset Cloud Service
	- Oracle Utilities Market Settlements Management Cloud Service
	- Oracle Utilities Meter Solution Cloud Service
	- Oracle Utilities Rate Cloud Service
	- Oracle Utilities Work and Asset Cloud Service
- Customers must subscribe to the Break Glass cloud service add-on for each (eligible) Oracle Utilities Cloud Service for which they wish to use the Break Glass features. Oracle Utilities Break Glass is a fee-based service. Please contact your Sales representative to order this add-on service.
- Once subscribed, Customers may be required to raise a technical Service Request via My Oracle Support to enable Break Glass for a specific tenancy or environment. Please contact your Service Delivery Manager for more information.

## <span id="page-20-0"></span>**Establishing a Break Glass Event**

Break Glass events are established by Oracle, but may be requested either by Oracle or by the Customer. For example:

- Oracle may identify a bug fix, upgrade step or troubleshooting activity which requires access to customer data. In this case, Oracle will establish the Break Glass event, specify the rational, propose an expected execution duration (i.e. the time box) and request that the Customer reviews/approves the requested access
- The customer may request that Oracle assist with troubleshooting an issue. In this case, the Customer would raise a Service Request (via My Oracle Support) to establish the Break Glass event. Please see the *Oracle Utilities Cloud Services Cloud Operations Guide* for details on how to raise this Service Request.

Break Glass events may be scheduled to happen as soon as possible, or they may be scheduled in the future.

# <span id="page-20-1"></span>**Canceling a Break Glass Event**

Any Break Glass event that has not yet been initiated may be canceled by Oracle or by the Customer. Break Glass events that have been initiated may not be canceled as Oracle must to ensure that the cloud service is returned to a valid state. Customers may, however, request that any activities performed as part of the initiated Break Glass event (that have not already been committed) be rolled back, and this will be accommodated by Oracle where possible.

# <span id="page-20-2"></span>**Approving a Break Glass Event**

Customers must approve Break Glass events via My Oracle Support. This approval needs to be included in a Break Glass related Service Request, and must be made by a Customer administrator.

# <span id="page-20-3"></span>**Reviewing the Results of Break Glass Actions**

The results of actions performed during a Break Glass Event will be shared with the Customer to allow for review (together with Oracle).

The exact means by which the results will be shared (and discussed) will depend on the nature of the actions performed, and should be agreed to as acceptable by both Oracle and a Customer Administrator.

As review of Break Glass actions will occur during an initiated Break Glass event, Customer administrators (and any other required Customer personnel) must be available to review/respond in a timely manner as the tenancy environment in question will be under scheduled downtime.

Please Note: the Customer administrator must ensure that all Customer personnel involved in the review of Break Glass action results are authorized to view those results, as the results may contain sensitive data.

# <span id="page-21-0"></span>**Committing or Rolling Back Break Glass Activity**

Once Oracle and the Customer have reviewed the results of the Break Glass activities, the changes must either be committed (i.e. perpetuated in the database) or rolled back (i.e. discarded).

While both Oracle and Customer personnel will be involved in reviewing the results of Break Glass activities, and while Oracle will work to provide relevant technical advice, it is the responsibility of a Customer administrator to make the decision to either commit or rollback any Break Glass actions performed.

# <span id="page-21-1"></span>**Accessing Break Glass Audit Logs**

Once a Break Glass Event is complete (either committed or rolled back), Oracle will provide an Audit Log of all activity performed by Oracle personnel on customer data as part of the Break Glass Event.

The audit log will be provided via a Service Request, will related to a specific Break Glass event, and will include details of any of the following Break Glass actions performed on customer data:

- Creation of any new customer data
- Reads of any customer data
- Updates to any customer data (including old and new values)
- Deletion of any existing customer data

# <span id="page-21-2"></span>**Important Break Glass Considerations**

- All Break Glass events will constitute scheduled downtime from the time the Break Glass event is initiated to when the actions performed are either rolled back or committed. Therefore:
	- Customer administrators must ensure timely response to all Oracle requests and timely involvement of customer personnel in reviewing Break Glass actions for the period of an initiated Break Glass event.
	- The System Availability SLO (Service Level Objective) does not apply during an initiated Break Glass event.
	- Uncommitted Break Glass actions may not be applied in the secondary instance in the event of a DR (Disaster Recovery) event occurring during a Break Glass event.
- Only customer administrators are able to approve or reject Break Glass events and related actions (for the customer).
- All approvals and sensitive data regarding Break Glass events must be provided to Oracle via My Oracle Support.
- Customer administrators are responsible for:
	- Ensuring that any non-Oracle personnel participating in Break Glass events or activity reviews are authorized to view customer data.
- All decisions made regarding the committing or rolling back of Break Glass actions.
- For all customer initiated Break Glass events, the Customer is responsible for verifying the correctness of any requested changes.

# **Chapter 5**

# <span id="page-23-4"></span><span id="page-23-1"></span><span id="page-23-0"></span>**Data Fix with Plug-In Driven Batch**

Inevitably there are fixes required that cannot be done by users through online tools, either due to the complexity of the issue or the volume of data. This chapter provides guidelines for an approach to these types of fixes using Plug-In Drive batch processes, including:

- [Using Plug-In Driven Batch Processes for Fixing Data Issues](#page-23-2)
- [Plug-In Driven Batch Components](#page-23-3)
- [Sample Solution](#page-24-0)

# <span id="page-23-2"></span>**Using Plug-In Driven Batch Processes for Fixing Data Issues**

Data fixes can often be performed using a Plug-in Driven batch which affords the following benefits:

- 1. Development and testing can be done in the development environment without the need for Service Requests
- 2. The fix will be applied through the application layer ensuring that it is well validated
- 3. Creating a plug-in driven batch is a relatively straight forward process that only requires SQL and scripting knowledge

For a more in depth look at how a plug-in driven batch can be used to execute a data fix, refer to **Plug-in Driven Background Processes** in the *Administrative User Guide*.

In some cases the ability to create plug-in driven batch approach will be constrained - for example you cannot change many status values directly via a Business Object update. In such cases, a service request will need to be logged with the required SQL update statement (and expected results - such as number of rows impacted). See the *Oracle Utilities Cloud Services Cloud Operations Guide* for more information.

# <span id="page-23-3"></span>**Plug-In Driven Batch Components**

For those unfamiliar, a plug-in driven batch is a batch control defined with a the Java class com.splwg.base.domain.batch.pluginDriven.PluginDrivenGenericProcess. This class orchestrates the execution of a Select Records plugin spot and a Process Records plug-in spot which mimic the functionality typically found in the Java based batch controls.

To leverage this type of batch for a data fix we will use the select records plugin spot to identify the records that require fixing and use a plug-in script (Groovy is also possible) to perform the fix. This will leverage the following:

- 1. A batch control (using F1-PDBG as a template)
- 2. A Select Records plug-in script (algorithm)
- 3. A Process Records plug-in script (algorithm)

Optionally you can either use Database Actions or Analytics Publisher to define a zone for testing the query if you are working in a cloud environment.

## <span id="page-24-0"></span>**Sample Solution**

This section presents a sample use case and one possible solution addressing the use case using a plug-in driven batch process.

**Note**: If the plug-in creation requirement is for a Production environment, always develop the code in your Development environment first, perform initial testing in that environment with sample data, then migrate the code to your Test environment using Content Migration Assistant (CMA) and perform the testing again on actual customer data, and then repeat the same steps to migrate the code to the Production environment.

**Warning**: Once data has been deleted and or updated using a plug-in driven batch process, the data cannot be restored. As such, Oracle strongly recommends thorough testing of your plug-in driven batch job.

## <span id="page-24-1"></span>**Use Case**

A large number of devices in Customer Cloud Service or Meter Solution Cloud Service have been created with an incorrect head end system configured directly on the device itself. Manually updating the devices would take too long so an automatic fix is required. The devices in question can be identified by the device type code of ROM-E-SMART-MTR and a head end system of MV90. The solution is to update each of these devices with a new head end value of  $L+G$  (Landis+Gyr).

#### <span id="page-24-2"></span>**Step One: Create the Batch Control**

Creating the batch control begins by duplicating the OUAF delivered batch control F1- PDBG - Plug-in Driven Generic Template. This batch control provides the appropriate Java class as well as a set of default batch parameters.

For this solution, we will provide flexibility through a set of three batch job parameters:

- Device Type Code
- Current Head End
- Target Head End.

The first two will be used to identify the set of devices that need to be fixed and the last parameter will identify the new head end value that will be applied to each of the devices.

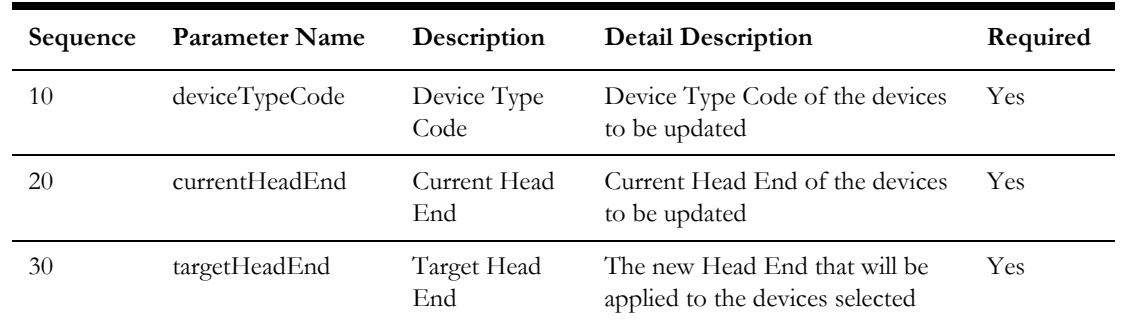

Here are the additional parameters that are to be defined:

### <span id="page-25-0"></span>**Step Two: Create a Select Records Algorithm**

This algorithm should be created by duplicating the sample OUAF algorithm type F1- PDB-SR - Select Records by Pre-defined Query and the plug-in script F1-PDBSelRec - Select Records by Pre-defined Query.

No changes are required to the algorithm type other than directing it to the new plug-in script that we have made.

The plug-in script logic will set the batch strategy and key field (code from the OUAF sample) with the addition of logic for taking the batch parameters for device type code and current head end system and setting them to the bind parameters from the query we provide.

There are two key collections in the hard parameters of this plug-in spot:

- 1. parm/hard/batchParms/BatchParm: this contains each of the batch parameters as a name/value pair. You will access this list by using the "Parameter Name" value defined on the batch control. For example, to retrieve the device type code you would retrieve the entry in this list with a name of "deviceTypeCode".
- 2. parm/hard/bindVariables/Bind: populating this list is the key purpose of this plug-in script. The field name is used to ensure the value is bound with proper data typing, so provide the field name that corresponds with the field the bind variable is being compared with. The name should be the name of the bind in the SQL you are providing. The value will be a value you extracted either from the batch parameters or from an algorithm soft parameter (in this example we are not using soft parameters for bind values).

Here is the sample logic we are using for our solution:

move "parm/soft[2]/value" to "parm/hard/batchStrategy"; move "parm/soft[3]/value" to "parm/hard/keyField"; //push the batch parameter for device type code to the bind variable //the field name reflects the database column that this bind will be compared against //the batch parameter name is based on the parameter name defined on the batch control //the bind variable name should match the name in the query. in this instance we used "F1" //because an OUAF zone was used to test the query and this way the query didn't need to change

```
move 'DEVICE TYPE CD' to "parm/hard/bindVariables/+Bind/fieldName";
move 'F1' to "parm/hard/bindVariables/Bind[last()]/name";
move "parm/hard/batchParms/BatchParm[name='deviceTypeCode']/value" 
to "parm/hard/bindVariables/Bind[last()]/value";
  //push the batch parameter for the current head end to the bind 
variable "F2"
move 'D1_SPR_CD' to "parm/hard/bindVariables/+Bind/fieldName";
move 'F2' to "parm/hard/bindVariables/Bind[last()]/name";
move "parm/hard/batchParms/BatchParm[name='currentHeadEnd']/value" 
to "parm/hard/bindVariables/Bind[last()]/value";
```
Here is a sample of the hard parameter data area from an execution of this logic to give a better idea of the inputs to this script:

```
<root>
   <parm>
     <soft>
       <value>select d1_device_id from d1_dvc
        where device type cd = :F1and d1 spr cd = :F2and d1 device id between :f1.lowId AND :f1.highId
         order by d1_device_id
      \langle/value>
    \langle/soft>
    <soft>
      <value>THDS</value>
    \langle/soft>
    <soft>
       <value>D1_DEVICE_ID</value>
    \langle/soft>
     <hard>
       <batchControl>
         <id>ZZ-TSTDU</id>
       </batchControl>
       <batchParms>
         <BatchParm>
           <name>deviceTypeCode</name>
            <value>ROM-E-SMART-MTR</value>
         </BatchParm>
         <BatchParm>
           <name>targetHeadEnd</name>
            <value>L+G</value>
         </BatchParm>
         <BatchParm>
            <name>currentHeadEnd</name>
            <value>MV90</value>
         </BatchParm>
       </batchParms>
       <batchRunNumber>2</batchRunNumber>
       <businessDate>2019-08-16</businessDate>
       <isNewRun>false</isNewRun>
       <numOfThreads>5</numOfThreads>
       <batchStrategy>THDS</batchStrategy>
     </hard>
   </parm>
\langleroot>
```
Lastly an algorithm should be created for the algorithm type with the following parameter values:

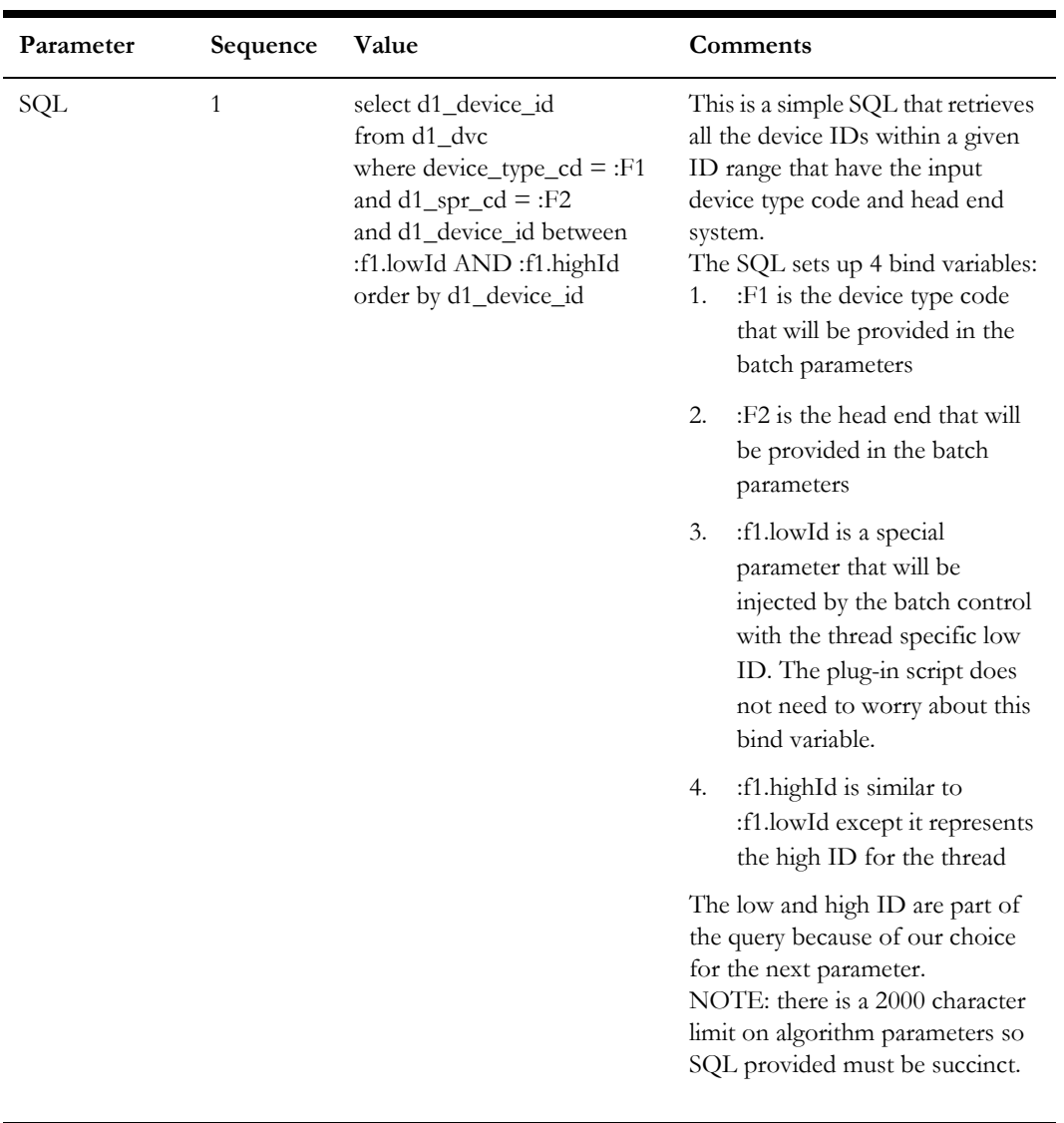

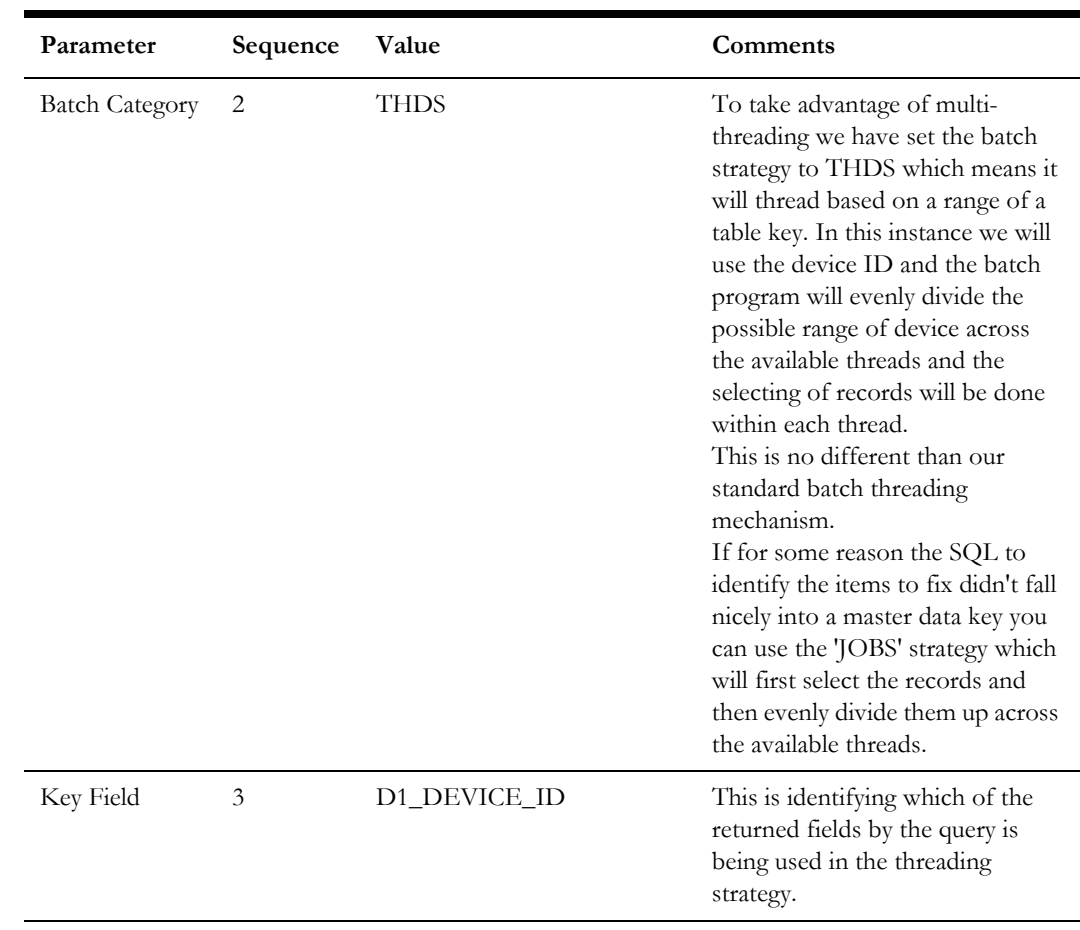

## <span id="page-28-0"></span>**Step Three: Create a Process Records Algorithm**

For this plug-in spot we will create an entirely new plug-in script that will perform the following high level steps:

- 1. Retrieve the device ID from the SQL results in the hard parameters
- 2. Use the device ID and a lite business object to read the device information
- 3. Retrieve the new head end from the batch parameters
- 4. Set the new head end to the lite business object and perform an update

There are two key collections within the hard parameters of this plug-in spot:

- 1. parm/hard/batchParms/BatchParm: this contains each of the batch parameters as a name/value pair. You will access this list by using the "Parameter Name" value defined on the batch control. For example, to retrieve the target head end you would retrieve the entry in this list with a name of "targetHeadEnd".
- 2. parm/hard/selectedFields: this contains the results of the query. Each entry here has a name that corresponds to a column in the select clause of your query and a value that contains the data selected.

Here is some sample logic for this solution:

```
//retrieve the device ID from the query results. this logic will 
receive exactly one device at a time.
//use that device ID to perform a read of the device using a lite BO
```
//a lite BO is being used to make sure this is performing as quickly as possible by eliminating unnecessary data collections move "parm/hard/selectedFields/Field[name='D1\_DEVICE\_ID']/value" to "D1-DeviceDetailsLITE/meterId"; invokeBO 'D1-DeviceDetailsLITE' using "D1-DeviceDetailsLITE" for read; //retrieve the value for the new head end from the batch parameter list //use that value to perform an update with the lite BO. //fastUpdate is being used because there is no further processing and a subsequent read after the update is not //required move "parm/hard/batchParms/BatchParm[name='targetHeadEnd']/value" to "D1-DeviceDetailsLITE/headEndSystem"; invokeBO 'D1-DeviceDetailsLITE' using "D1-DeviceDetailsLITE" for fastUpdate;

Here is a sample of the hard parameter data area from an execution of this logic to give a better idea of the inputs you have to this script:

```
<root>
  <parm> <hard>
       <batchParms>
        <BatchParm> <name>currentHeadEnd</name>
            <value>MV90</value>
         </BatchParm>
         <BatchParm>
           <name>deviceTypeCode</name>
            <value>ROM-E-SMART-MTR</value>
         </BatchParm>
         <BatchParm>
          <name>targetHeadEnd</name>
          <value>L+G</value>
         </BatchParm>
       </batchParms>
       <batchParmsHelper>
         <batchControlId>ZZ-TSTDU</batchControlId>
       </batchParmsHelper>
       <isFirst>true</isFirst>
       <isLast>false</isLast>
       <jobParms>
         <batchCode>ZZ-TSTDU</batchCode>
         <batchNumber>2</batchNumber>
         <businessDate>2019-08-16</businessDate>
         <numOfThreads>5</numOfThreads>
        <threadNumber>1</threadNumber>
       </jobParms>
       <selectedFields>
         <Field>
           <name>D1_DEVICE_ID</name>
            <value>114747438643</value>
         </Field>
       </selectedFields>
     </hard>
   </parm>
\langleroot\rangle
```
#### **Update via DTO**

In cases that an update needs to be on a maintenance object that is not business object maintained or an update is specific to a table field and not exposed on any business object schema, the object can be maintained via entity/DTO using Groovy Scripting.

```
10: Step Type: Edit Data
       move "xs:date(parm/hard/batchParms/
BatchParm[name='billDate']/value)" to $billDate;
           if ("string($billDate) = $BLANK")
            terminate with error(6, 16504);
           end-if;
         move "string(parm/hard/selectedFields/
Field[name='BILL_ID']/value)" to $billId;
           if ("string($billId) = $BLANK")
             terminate;
           end-if;
         invokeGroovy 'updateUsageDTO';
           invokeGroovy 'updateBillEntity';
20: Step Type: Groovy Members 
void updateUsageDTO(){
       Bill Id billId = new
Bill Id(getStringScriptVariable('billId'))
         Bill bill = billId.getEntity()
        Account account = \text{bill.getAccount}();
      String accountIdStr = account.getId().getTrimmedValue();
       move accountIdStr, "ZZGetBSUsage/input/accountId";
       PreparedStatementQuery query = createPreparedStatement("""
                 SELECT FT ID, SIBLING ID AS BSEG ID, USAGE ID
                FROM CI_FT FT, C1_USAGE USG
                 WHERE FT.SA_ID IN (SELECT SA.SA_ID 
                    FROM CI SA SA WHERE ACCT ID = :accountId
                     AND EXISTS (SELECT 'X' FROM CI_SA_TYPE SATYPE
                        WHERE SATYPE.SA TYPE CD = SA.SA TYPE CD
                         AND SATYPE.CIS_DIVISION = SA.CIS_DIVISION
                        AND SATYPE. SPECIAL ROLE FLG = 'BD')
 )
                AND FT.BILL ID = ' '
                AND FREEZE SW = 'Y'AND ft.sibling id = usg.bseg id
                AND ft.ft type flg IN ( 'BS', 'BX')
              """, "Get Usage Bill Segment")
             query.bindString("accountId", accountIdStr, "ACCT_ID");
       List<SQLResultRow> usageQueryList = query.list();
       if (usageQueryList == null) return
       BillSegment_Id nonBdBillSegment = new 
BillSegment Id(getStringScriptVariable('nonBdBillSegmentId'));
       for(SQLResultRow iter : usageQueryList){
             String usageIdStr = iter.get("USAGE_ID")
             Usage usage = new Usage_Id(usageIdStr).getEntity()
```

```
 Usage_DTO usageDTO = usage.getDTO()
             // update Bill Segment on Usage via DTO
             usageDTO.setBillSegmentId(nonBdBillSegment)
             usage.setDTO(usageDTO)
       }
  30: Step Type: Groovy Members 
      public void updateBillEntity() {
         Bill Id billId = new
Bill Id(getStringScriptVariable('billId'))
          Bill bill = billId.getEntity()
          Date accountingDate = getProcessDateTime().getDate()
          BillCompletionInputData billCompletionInputData = 
BillCompletionInputData.Factory.newInstance()
          billCompletionInputData.setAccountingDate(accountingDate)
          billCompletionInputData.setBillDate( 
getDateScriptVariable('billDate'))
          billCompletionInputData
.setUnableToCompleteBillAction(UnableToCompleteBillActionLookup.co
nstants.SHOW_ERROR)
          bill.complete(billCompletionInputData)
       }
```
## <span id="page-31-0"></span>**Step Four: Submitting the Batch Job**

The final step of the process is to submit a batch job to perform the update. At this point there is no difference between this style of batch and any other.

# **Chapter 6**

# <span id="page-32-3"></span><span id="page-32-1"></span><span id="page-32-0"></span>**Information Life Cycle Management and Archiving**

This chapter describes the use of Information Lifecycle Management (ILM) and archiving with Oracle Utilities Cloud Services, including:

- **[Information Lifecycle Management](#page-32-2)**
- [Customer Responsibilities Post Go Live](#page-33-0)

# <span id="page-32-2"></span>**Information Lifecycle Management**

Information Lifecycle Management is a set of techniques and technologies available from Oracle that assist in managing the lifecycle of data to support business needs and minimize storage costs. The key to Information Lifecycle Management is working with the business to ensure that data that the business regards as active is available on appropriate hardware whilst data that is less active or dormant, in terms of business activity, is managed in an effective way in terms of storage costs.

Data in the product is added and updated by the business on an ongoing basis. Over time, this data grows and the business activity on individual data will vary with its timeliness, business activity and data retention policies. As data becomes less active in terms of the business, it needs to be stored in a cost-effective way to ensure cost minimization whilst allowing the business to access the data as needed for analysis or auditing purposes.

As the Oracle Database stores and manages data on an ongoing basis, therefore it is logical that Information Lifecycle Management uses the inbuilt facilities and various database options to offer effective storage management solutions to manage that data.

Once the customer is live, there are several tasks to be performed by the customer. These tasks include creation of future partition, apply compression on existing partitions, running monitor process to check archive data eligibility based on defined retention period, copy the archive data to the cloud object storage and when ready, drop the partition.

Oracle also provides monthly database storage reports which includes database storage size, high volume tables and some partitions information that will enable the customer to make the ILM-related decisions.

Customers will need to set up a batch stream for the 'Add Partition' job (K1-ILMAD) and the add sub-partition job (F1-ILMSV) on a monthly basis to ensure that new monthly partitions are created.

As of the 24A release, customers are no longer required to run the Add Partition (K1- ILMAD) batch process every month. Oracle automatically adds partition for entities, every month, on desired domains and schemas. Refer to **Automated Monthly Database Partitions** on the [Oracle Cloud Application Update Readiness](https://www.oracle.com/webfolder/technetwork/tutorials/tutorial/readiness/offering/index.html) page for your cloud service for more information.

Customers will need to set up a batch stream for partition compression jobs for measurement tables (F1-ILMMC) and non-measurement tables (F1-ILMNC).

> **Note**: In previous releases, the "Compression Jobs" batch processes were F1-ILMMC and F1-ILMNC. These batch control have been replaced by K1-ILMMC and K1-ILMNC as of the 24A release.

At this time, customers should simply ensure partitions are kept up to date for eventual archive.

Oracle recommends that customers should perform ILM testing in their Test environment before running ILM batch jobs in their Production environment.

**Exclusions**: WACS does not yet support ILM (i.e. W1 prefix tables are not partitioned).

## <span id="page-33-0"></span>**Customer Responsibilities - Post Go Live**

Oracle recommends that customers configure batch job streams to run the following batch jobs on a regaular basis to support ILM:

- **ILM Automation New Subretention Value** (F1-ILMSV): This process creates subpartitions for Initial Measurements, Activities, and Device Events, based on specific sub-retention values defined in the ILM Configuration - MDM Sub-retention master configuration. Note that Sub-retention is optional. If used, this should be run at the same time as K1-ILMAD.
- **ILM Automation Measurement Compression** (K1-ILMMC): This process changes the compression level from Advanced to Hybrid Columnar for Measurement data that is at least two months old which results in significant disk space saving. This compression job reorganizes the data and improves query performance. Parameters used by this process include: Table Owner, Degree of Parallelism, and Estimated Time Limit. This batch control should be part of monthly batch job streams so that its run once per month and during off peak / non-critical hours.

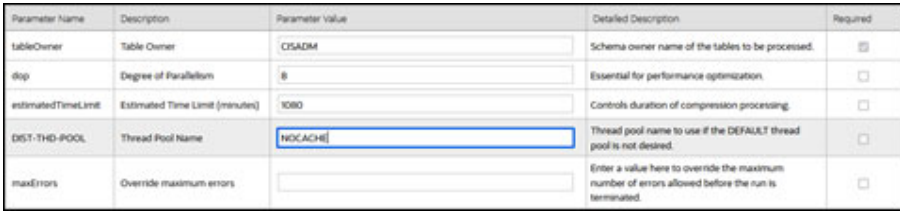

K1-ILMMC Sample Parameters:

**Note**: This batch job should be run with DIST-THD-POOL batch parameter with value of NOCACHE and during off peak hours.

• **ILM Automation - Non-Measurement Compression** (K1-ILMNC): This process changes the compression level from Advanced to Hybrid Columnar for non-Measurement partitions at least two months old and results in significant disk space savings. Parameters used by this process include: Table Owner, Maintenance Object Codes (used to define specific maintenance objects for compression), Degree of Parallelism, and Estimated Time Limit. This batch control should be part of monthly batch job streams so that its run once per month and during off peak / non-critical hours.

K1-ILMNC Sample Parameters:

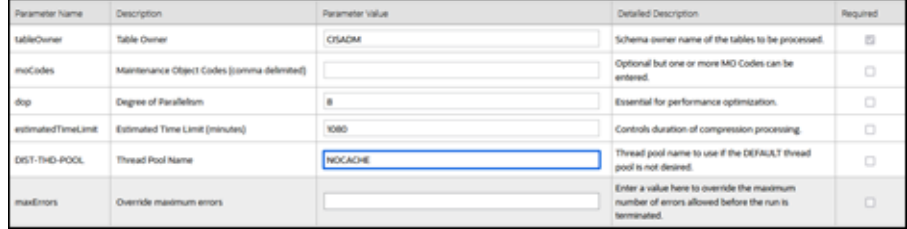

**Note**: This batch job should be run with DIST-THD-POOL batch parameter with value of NOCACHE and during off peak hours.

• **ILM Crawler Initiator** (F1-ILMIN): The ILM Crawler Initiator process initiates the individual ILM Crawler batch controls as defined by the ILM Crawler Batch Control and ILM Retention Period in Days options on each maintenance object. his batch control should be part of monthly batch job streams so that its run once per month and during off peak / non-critical hours.

Individual ILM crawler batch controls invoke eligibility algorithms to determine if records are ready to be archived. Many maintenance objects use the ILM Eligibility Based on Status (F1-ILMELIG) algorithm to determine eligibility.

F1-ILMIN Sample Parameters:

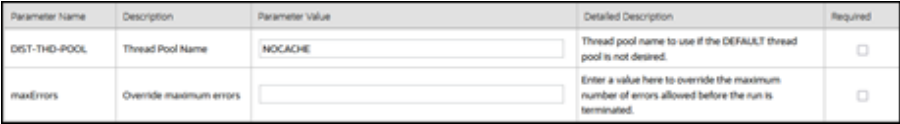

**Note**: This batch job should be run with DIST-THD-POOL batch parameter with value of NOCACHE and during off peak hours.

• The ILM Automation - Drop Partition (K1-ILMDR) batch control provides the self-service capability to drop an ILM partition for the IMD maintenance object without the need to raise a service request. Drop ILM partition support is also available for empty and old partitions for the selected maintenance object.

Additionally, you can use the ILM Drop Partition (CM\_ILM\_DROP\_PARTITION) accelerator scheduler batch stream to drop partitions. This accelerator includes the D1-IMDCL (run first by the application) and K1-ILMDR batch controls.

**Note**: For the IMD maintenance object, the oldest partition with data is allowed to be dropped. The ILM Crawler - IMD batch control (D1- IMDCL) must be run before running the Drop ILM Partition batch control(K1-ILMDR), so that relevant data is appropriately marked for oldest partition to be dropped. For the Measurement maintenance object in Oracle Utilities Meter Solution Cloud Service, reference

partitions are not setup. As a result, only the primary table partition will be dropped. Child table partitions are not dropped.

• To copy the archived data to Oracle Cloud Object Storage and to drop the partition, customer is required to raise a Service Request with Oracle Support.

Refer to **Information Lifecycle Management** in the *Administrative User Guide* for more details regarding ILM.

# **Chapter 7**

# <span id="page-36-4"></span><span id="page-36-0"></span>**Release Management and Regression Testing**

<span id="page-36-1"></span>This chapter describes release management processes and regression testing of Oracle Utilities Cloud Services, including:

- [Cloud Service Release Management](#page-36-2)
- [Regression Testing through Utilities Testing Accelerator](#page-40-0)
- [Regression Testing Recommendations](#page-41-0)

# <span id="page-36-2"></span>**Cloud Service Release Management**

Oracle Utilities cloud services include software releases & updates, Infrastructure Updates, Maintenance Packs and Hotfixes which Customer are obligated to take in timely manner.

## <span id="page-36-3"></span>**Software Releases & Updates**

Staying current with software updates also directly benefits the customer:

- Access to latest functionality, means needing fewer customizations.
- New features are typically 'opt-in' so you can choose when to configure & use them
- Having all available patches applied, means discovering fewer problems yourselves, and makes it easier for customer support to replicate any issues you do experience
- Having all security patches applied, means less risk of security breaches.

Oracle Utilities plans for three releases a year: April, August, December

- Releases introduce new features and may make improvements and changes to existing functionality
- The releases are labeled using the format YY followed by A, B or C ( $A=$ April, B=August, C=December). For example, the August 2023 release is called '23B'.
- Product documentation is made available in advance of each update.

Each release has a 'lifespan' of one year  $-$  i.e. end of life is one year after release,

Customers must operate a Generally Available release of the Oracle Cloud Service. General Availability and End of Life (EOL) dates are published in the Oracle Utilities Program Documentation.

A new release is applied as an update of each environment (non-production first for testing), retaining all configuration and data.

### <span id="page-37-0"></span>**Infrastructure Updates**

The underlying technology platform receives monthly updates

- This technology platform is independent of the actual software release (for example, 23B) that a customer is running
	- This includes technologies like database, operating system, etc.
	- This also includes services like monitoring, alerting, logging, etc.
- All customers receive these platform updates every month
- No exceptions

### <span id="page-37-1"></span>**Maintenance Packs**

For each release, Oracle Utilities provides bug fixes and patches.

- The standard mechanism for this is a Maintenance Pack (MP), which bundles up product fixes on the latest release on a monthly basis.
	- Uptake of Maintenance Packs is required by all customers still implementing the service (in other words, more than 3 months from go-live - we call this the 'implementation' or 'fast' lane)
	- Each Maintenance Pack is identified with a sequential number (MP 1 through MP 6)
	- Release notes for each Maintenance Pack are published in My Oracle Support with detailed information about each fix – what's changed, how to verify it.
	- Maintenance Packs are pushed out to chosen environments on the 1st weekend (for early adopter environments) and 3rd weekend (for later adopter environments including 'Production') of each month.

#### <span id="page-37-2"></span>**Hot Fixes for Critical Issues**

For more time-sensitive critical application fixes there is a 'hot fix' mechanism that can provide product patches off the monthly maintenance cycle.

- Once Maintenance Packs stop for a release, we move to a 'hot fix-only' model (known as the 'cutover' lane and 'production' lane)
- Note that hot fixes are cumulative to the latest Maintenance Pack, so customers are not able to 'pick and choose'
	- If a customer needs a fix they will get all hot fixes available up to that point
	- If a customer does not need any patches after MPs end, they do not have to take any
- Hot fixes are not used to backport changes; they are intended to address only critical issues which customers have reported.
- Hot fixes are sometimes issued while Maintenance Packs are still coming out (and are then rolled into the next Maintenance Pack)
- Hot fixes will continue as necessary to the End of Life of the release (12 months from General Availability).

Oracle Recommended Approach to Planning for Updates:

- Oracle recommends a 'three lane' approach to support customers thru the different stages of their lifecycle:
- **Implementation** or **Fast** lane: During most of the implementation project early adoption of new releases as they become available
	- Uptake and use latest release with latest functionality, full maintenance packs each month
- **Cutover** lane: When approaching Go-live use the extended 'runway' on the target release to stabilize
	- Slow down rate of change and stabilize with any necessary hotfixes
- **Production** lane: For live production customers only
	- Uptake releases late, take only critical hot fixes, stay on 4-month update cycle

For more details, refer to the *Oracle Utilities Cloud Services Upgrade Policy Guide* on the [Oracle Utilities Documentation](https://docs.oracle.com/cd/E72219_01/documentation.html) page.

## <span id="page-38-0"></span>**Application Version Displayed in About Window:**

The application "About" window displays information about the current application version. The image below shows an example of the "About" window.

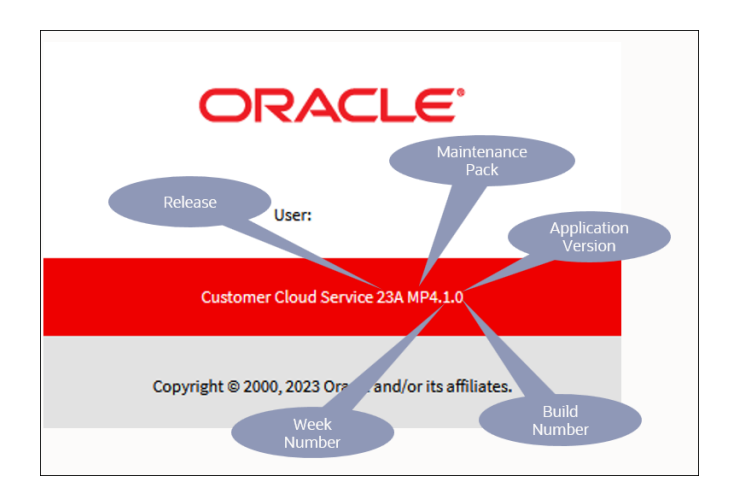

1. The "About" window displays data as outlined below (this example is for Customer Cloud Service 23A MP4.1.0):

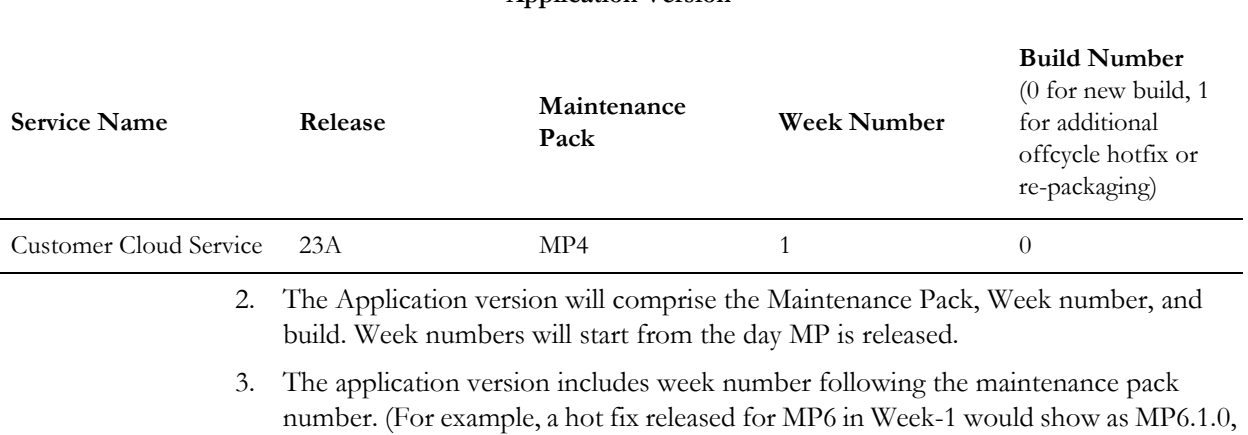

Week-2 would be MP6.2.0).

## **Application Version**

4. Build numbers are the incremental numbers reflecting additional hot fixes or repackaging (if needed) followed by the week number. (For example, an additional hot fix released for MP6 in Week-1 would show as MP6.1.1).

- 5. In case where NO hot fix released in a given week, the week number would be skipped. For example, if we release hot fixes for week-3 but skip week-2, the About window will display MP6.3.0 and there won't be a MP6.2.0.
- 6. For last maintenance pack (MP6), the hot fix number will continue to increment after week-4. For example, MP6.5.0, MP6.6.0 and so on.

# <span id="page-40-0"></span>**Regression Testing through Utilities Testing Accelerator**

Oracle Utilities Testing Accelerator (UTA) comprises test automation accelerators for the automated testing of Oracle Utilities applications. It is a framework based on Java and Selenium for creating the web services and user interface automation scripts.

Oracle Utilities Testing Accelerator contains out-of-the-box product-specific components used to build new test flows in Oracle Utilities Testing Accelerator Workbench to test the Oracle Utilities applications. These out-of-the-box components correspond to specific business entities, such as business objects, service scripts, or business services used for interfacing with the application. Users can use these components as available or can extend them. Users can also create new components to be used to create flows.

Refer to the [Oracle Utilities Testing Accelerator for Cloud Services documentation](https://docs.oracle.com/en/industries/energy-water/testing-accelerator-cloud/index.html) for more information.

## <span id="page-40-1"></span>**Testing Assets**

Testing Assets enable business process focused automated testing of Oracle Utilities cloud services using Oracle Utilities Testing Accelerator for Cloud, based on Oracle Utilities Reference Models. Testing assets are based on pre-configured administration and system data provided for Oracle Utilities cloud services (referred to as accelerator data).

Testing assets are available for the following Oracle Utilities cloud services:

[• Oracle Utilities Customer Cloud Service](https://docs.oracle.com/cd/F25653_01/index.htm)

Some Oracle Utilities Customer Cloud Service testing assets can also be used with:

- Oracle Utilities Billing Cloud Service
- Oracle Utilities Customer Care and Billing Cloud Service
- Oracle Utilities Work and Asset Cloud Service
- • [Oracle Utilities Meter Solution Cloud Service](https://docs.oracle.com/cd/F49967_01/index.htm)

## <span id="page-41-0"></span>**Regression Testing Recommendations**

As part of implementation, customers should use Utilities Testing Accelerator (UTA) in several testing phases and after go-live must have several established UTA process flows created to verify the business process in an automated way. Oracle recommends continuing using the UTA for any upgrade performed in their environment.

Upon receipt of any hot fix, new maintenance pack, or new release, UTA is the best way to perform regression testing on an upgraded environment. Aside from using UTA for regression testing, Oracle also recommends the following:

- Customer taking new maintenance packs and or hot fixes are required to review the Product Fix Documents (PFDs) available on My Oracle Support. These documents contain changes included in the hot fix along with some testing scenario that you can create in the UTA as process flows.
- Customers taking new releases are required to perform the following steps:
	- Review the Oracle Cloud Application Update Readiness portal.
		- Review the What's New (under Essential Content an Excel sheet is also available for further details)
		- Review the new feature details, as well as its impact and where it will be used.
		- Review the **Database Changes** feature to be aware about new database objects and changes made to existing objects
		- Review the **Important Actions and Considerations** sections for removed and replacement features with time frame.
	- Access the **Extensions Dashboard** portal in the cloud application to review your custom extensions to ensure that your testing includes your customizations. Refer to **Extensions Dashboard** in the *Administrative User Guide* for more information about this portal.
	- Review the new release videos demonstrating the new feature and how to configure your application to use it. Access these videos via the **Videos** link in the left navigation pane on Oracle Help Center.
	- Review the Utilities Testing Accelerator (UTA) documentation. If a UTA upgrade is needed, perform the UTA upgrade first.
	- Run the F1-CAGVY batch process in your application to recompile any custom groovy code. Make sure to review the batch run tree and resolve errors in custom code, if found.
	- Review the **Application Services** section in What's New release readiness document. Determine if your implementation wants to opt in to any of the functionality related to the new features secured by the listed application services, and grant security access to the appropriate users.
	- Run the UTA process flows to verify that existing business processes are running as configured. That includes verification that new bills are being created correctly (for Customer Cloud Service, Billing Cloud Service, and Customer Care and Billing Cloud Service).
	- Configure new features (as required) and perform initial testing.
	- Create new UTA process flows for new features and/or processes.
- Perform the regression testing multiple times in both isolation and with integrations enabled.
- Make sure the batch job streams are executed in the same manner as in production. Review batch runs for any errors.

## <span id="page-42-0"></span>**Function-Specific Regression Testing Recommendations**

Oracle recommends testing the following functional areas of the following cloud services as part of regression testing with each release:

- Oracle Utilities Customer Care and Billing Cloud Service
	- Bill Print
	- Start/Stop
	- Payment Integration
- Oracle Utilities Customer Cloud Service
	- Bill Print
	- Start/Stop
	- Payment Integration
	- Smart Meter Commands
- Oracle Utilities Meter Solution Cloud Service
	- Smart Meter Commands

# **Chapter 8**

# <span id="page-43-2"></span>**Troubleshooting**

<span id="page-43-1"></span><span id="page-43-0"></span>This chapter provides troubleshooting guidelines for Oracle Utilities cloud services, including:

- [Database Monitoring Using Database Actions](#page-44-0)
- [Running and Troubleshooting Batch Processing](#page-49-0)

## <span id="page-44-0"></span>**Database Monitoring Using Database Actions**

Oracle Cloud Infrastructure uses a variety of technologies to monitor the availability and performance of Oracle Cloud Services and the operation of infrastructure and network components. It has been designed using best practices to monitor the processes, data, and access to all cloud technologies within the tenancy.

In addition to comprehensive Oracle Cloud hardware monitoring, Oracle Utilities cloud services are designed based on modern best practices to provide service specific monitoring capabilities extending from the tenancies on which the services are housed to monitoring batch, state, and overall performance.

An important aspect of Software-as-a-Service (SaaS) is that it is monitored by Oracle to ensure that the various services in each environment are available (if not, to resolve the problem and take preventive action), however there are several external tools available to the customers for monitoring as well as for performance and tuning.

## <span id="page-44-1"></span>**Performance Hub Report**

The DBMS\_PERF.REPORT\_PERFHUB package/function can be invoked via Database Actions (provided with Oracle REST Data Services, or ORDS) to generate a composite active performance hub report of the database system for a specified time period.

This self service tool generates a performance hub report of the database which can be used by utility/partner to review and analyze the top SQLs, wait events, CPU usage etc.

Database Actions (ORDS) displays an explain plan (before execution) which shows the sequence of operations Oracle performs to run the statement. The AutoTrace functionality provides further statistics of the SQL statement (after running the statement) for analysis and tuning.

Use this report when:

- Batch processing is running slow.
- Application portals and zones take a longer than expected time to execute queries.
- Application performance is slow.

This report is also a handy tool for custom development and QA.

#### **Running the Performance Hub Report**

Use the following procedure to generate the Performance Hub Report:

1. Using Database Actions (ORDS), run the following sample SQL statement:

```
SELECT
    DBMS_PERF.REPORT_PERFHUB ( IS REALTIME => 0,
     TYPE => 'ACTIVE', OUTER_START_TIME => TO_DATE('24-AUG-21 
07:00:00', 'DD-MON-YY HH24:MI:SS'), 
     OUTER_END_TIME=> TO_DATE('24-AUG-21 13:55:00', 'DD-MON-YY 
HH24:MI:SS'), 
     SELECTED_START_TIME => TO_DATE('24-AUG-21 09:40:00','DD-MON-YY 
HH24:MI:SS'), 
    SELECTED END TIME => TO DATE('24-AUG-21 11:45:00', 'DD-MON-YY
HH24:MI:SS'),
```

```
 MONITOR_LIST_DETAIL => 100, REPORT_LEVEL => 'TYPICAL' ) AS 
REPORT
FROM DUAL;
```
The following illustrates this SQL statement in Database Actions:

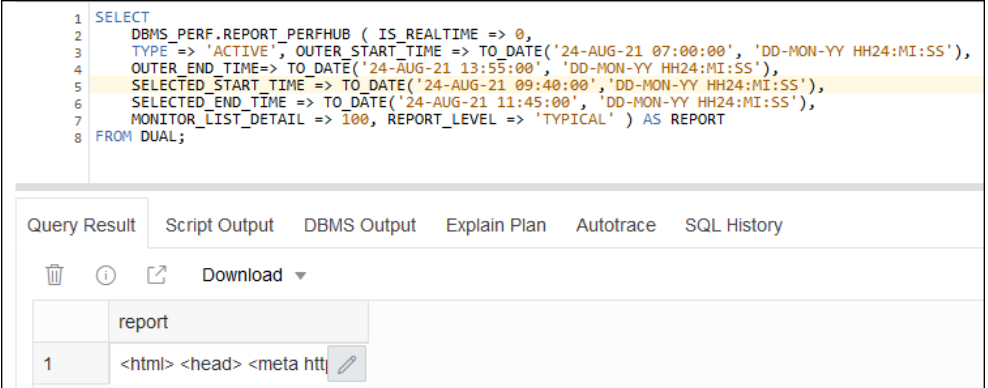

- 2. Export the output in xml format (select **Download** in the **Query Result** section) to the local file system and then change the file extension to .html.
- 3. Open the file in any browser and review the list of SQLs executed over a period of time, including wait events, CPU usage, and so on.

#### **Performance Hub Report Parameters**

The following table lists parameters that can be used when running the Performance Hub Report:

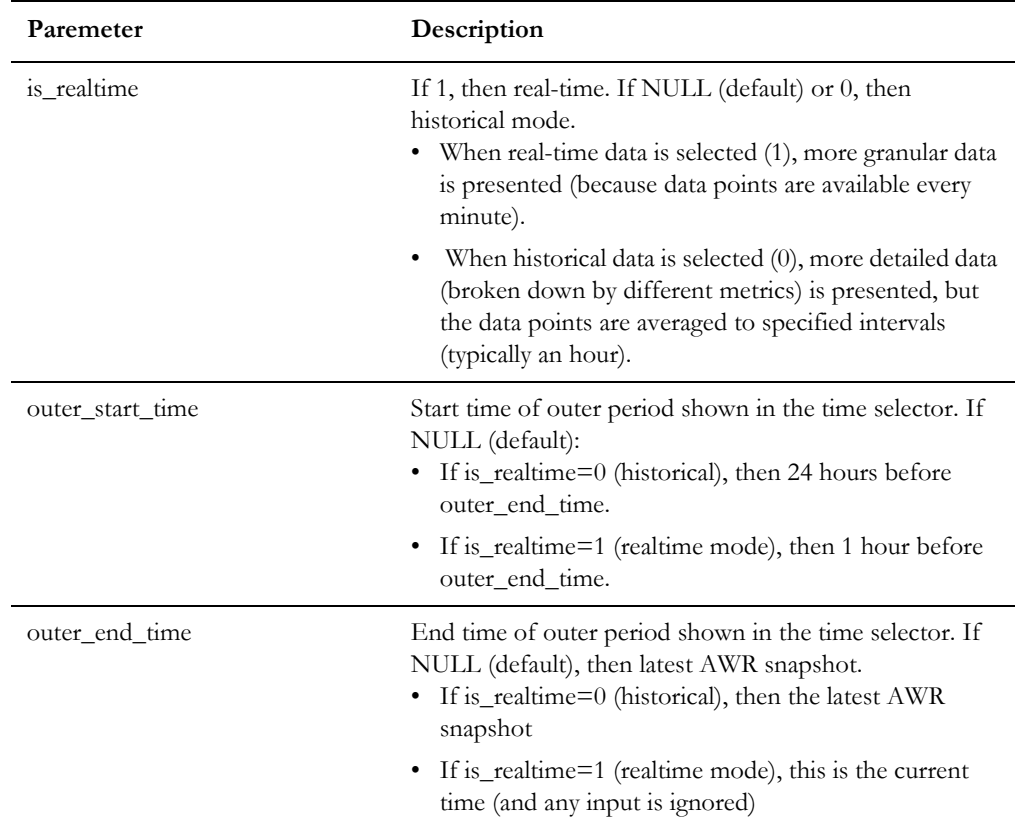

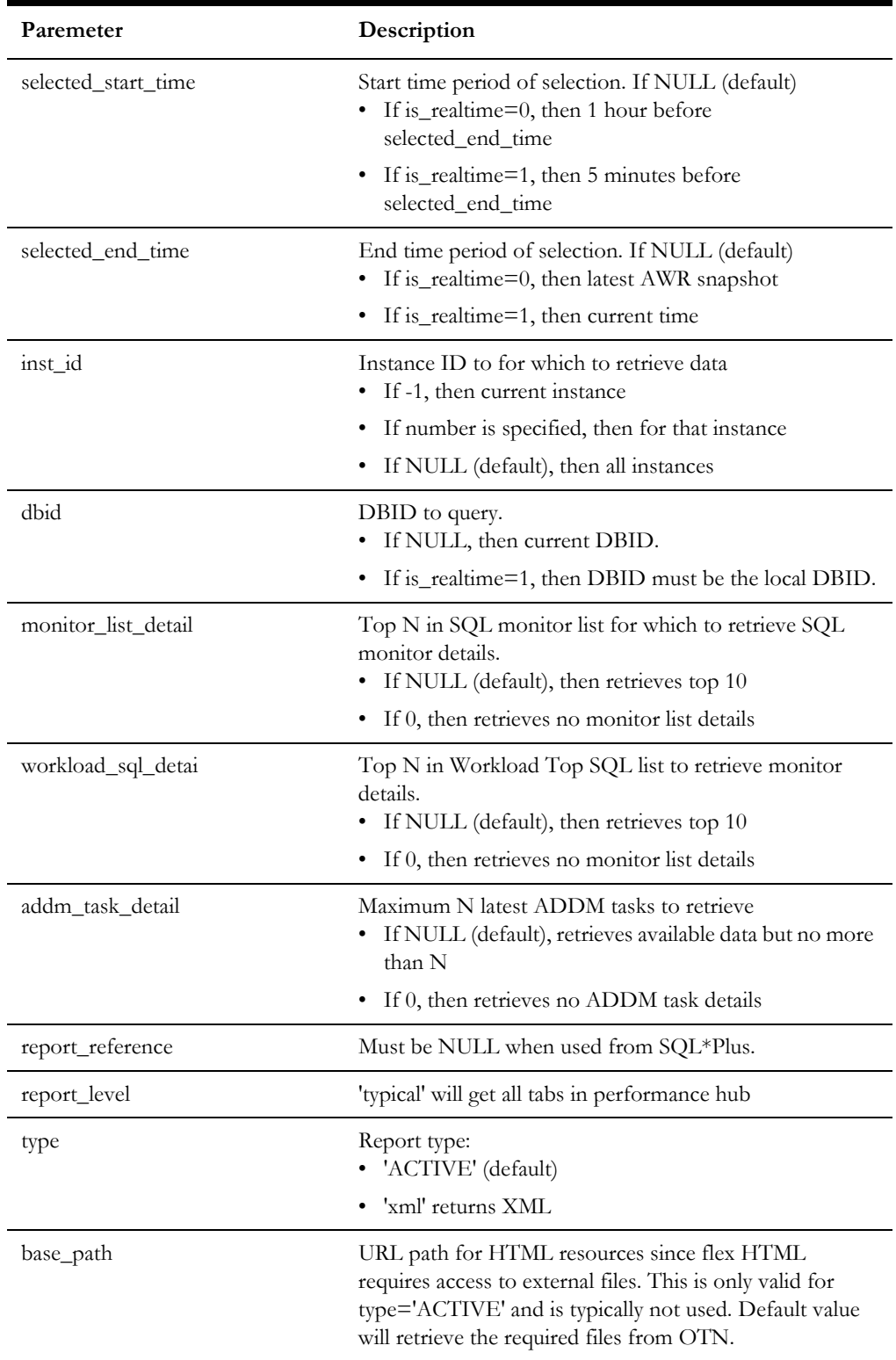

#### **Performance Hub Report Sample Output**

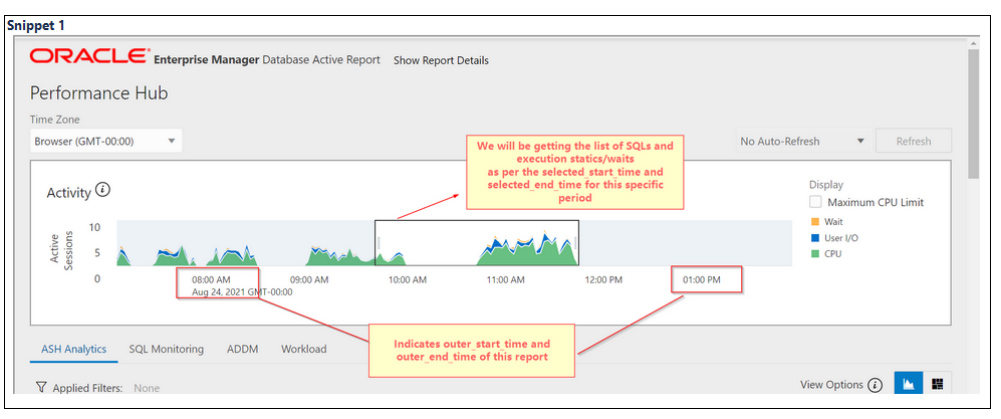

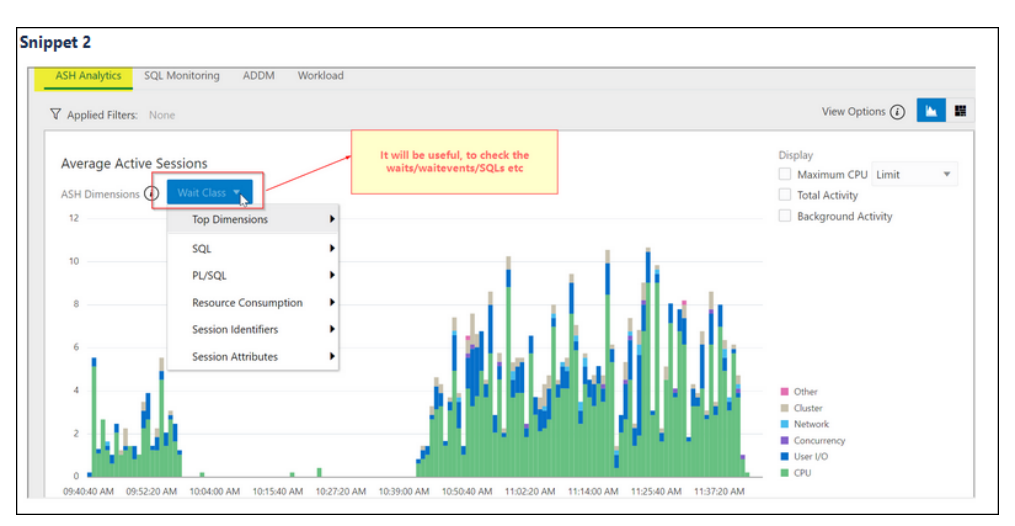

#### **Important Notes**

- The Performance Hub Report provides details based on the specified date range parameter. In absence of date range parameter, report will provide data based on the last 15 minutes.
- The target audience of this tool are the local database administrators assigned monitoring and troubleshooting responsibilities.
- The AutoTace functionality follows the ORDS timeout guideline.
- While raising performance related issues via a service request, the customer is required to attach the performance hub report.
- For more details on Performance Hub Report, please visit online documentation [\(https://docs.oracle.com/en/database/oracle/oracle-database/index.html\)](https://docs.oracle.com/en/database/oracle/oracle-database/index.html).

#### <span id="page-47-0"></span>**Reviewing and Tuning SQL Statements**

SQL statements retrieved using the Performance Hub Report can be reviewed and tuned using Database Actions (ORDS) Explain Plan and AutoTrace functionality. The following screen shots illustration these functions.

Explain Plan:

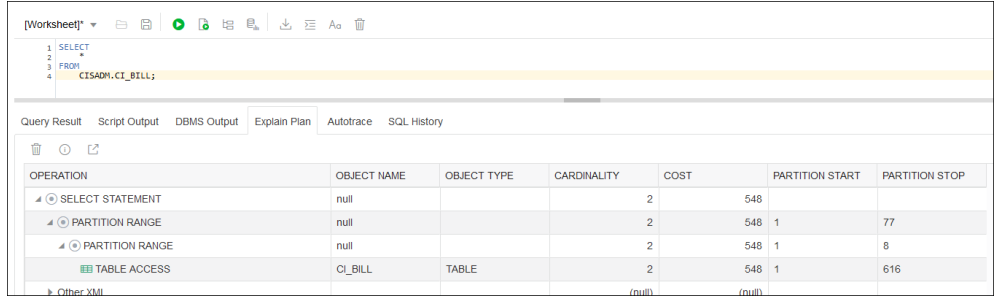

#### AutoTrace:

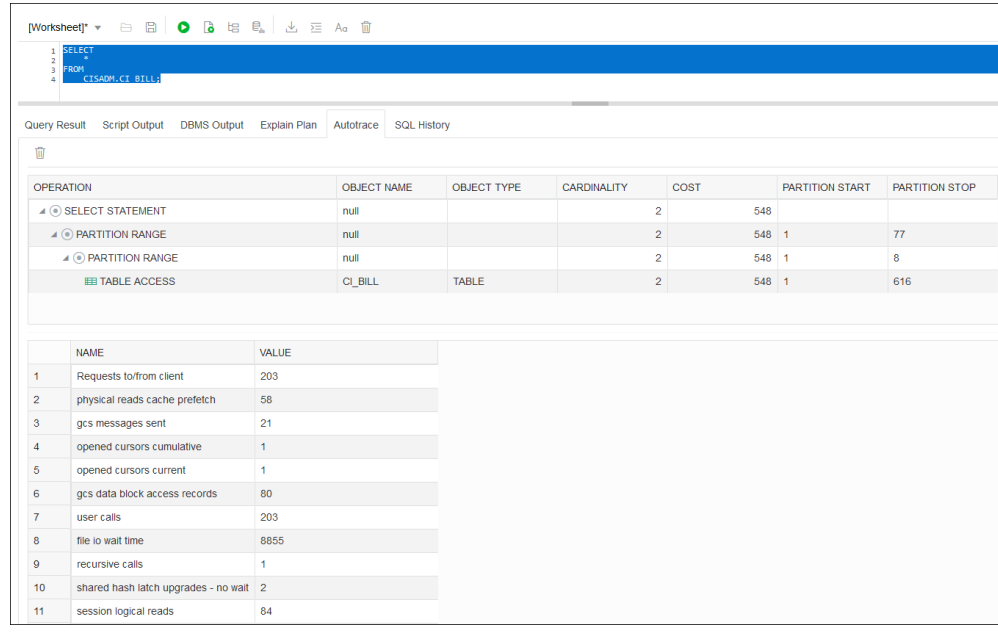

# <span id="page-49-0"></span>**Running and Troubleshooting Batch Processing**

This section provides guidelines for running and troubleshooting batch processing with Oracle Utilities cloud services, including:

- [Introduction](#page-49-1)
- **[Batch Basics](#page-49-2)**
- **[Important Parameters](#page-50-0)**
- [Batch Performance Factors](#page-50-1)
- [Frequently Asked Questions for Common Batch Issues](#page-51-0)

### <span id="page-49-1"></span>**Introduction**

Batch jobs are used for several key purposes in Oracle Utilities cloud services - to load data from files, to process new data that has been loaded/entered, to monitor status of various objects, etc. Batch jobs can be run individually on an ad hoc basis, or as part of a scheduled batch job stream with dependencies. The system produces logs during batch run execution, and it's important to understand how to view and interpret these logs.

Especially during implementation there are some common problems that may crop up during execution of jobs and streams. The following guide is designed to help you understand how to run batch and troubleshoot batch job problems, and describe important triage steps to perform before logging a Service Request (SR) for a batch problem.

### <span id="page-49-2"></span>**Batch Basics**

The system provides multi-threaded batch processing capability for many jobs. To support this, every cloud service environment has two Threadpool Workers (TPW) - Default and NOCACHE. Most jobs should be run with the Default TPW, but there are a few that need to use NOCACHE (Jobs related to CMA for configuration migration, jobs like K1-RIUSP or K1-ILMAD that are building database structures and require longer than normal time for single operations). You have the capability to specify how many threads from the TPW should be assigned to your job submission. There is a capability for a user to 'Restart TPWs' in case of a severe problem where jobs are not getting started - this can happen especially during implementation when data quality is variable.

Each time you run a particular batch, it gets a unique run number and has a status (Pending, In Progress, Complete, Error), and has one or more threads (each thread has a status as well, Pending, Complete, Error). A thread can have multiple instances if for instance the first instance errored out, and you restarted the job. Sometimes you will want to ensure that no more instances are created for a run, if for example you need to reset the parameters of the job. Details of each batch run are displayed on the Batch Run Tree.

The service also provides the capability to define batch job streams - a linked sequence of batch jobs to run either on a pre-set schedule or ad hoc, with ability to set dependencies i.e. only start job C after both job A and job B have completed successfully. A stream may fail to complete if one of the jobs has a problem - so if that happens you need to investigate the outcome of the job.

Note that this guide assumes familiarity with the Oracle Utilities Application Framework batch framework. The online documentation can provide much more detail on all the online transactions related to batch processing.

#### <span id="page-50-0"></span>**Important Parameters**

The system provides many batch jobs, and they are defined in the Batch Control table. There are common parameters applicable for all batch jobs, and most jobs also have unique parameters as well.

- **Override Number of Records to Commit**: We recommend not overriding to a number greater than 1 (i.e. don't override to a bigger number thinking that will help - the infrastructure works best to commit frequently)
- **Thread Pool Name**: Parameter used to define the name of the thread pool worker used with the batch process. Valid values are DEFAULT and NOCACHE. As stated above, be aware of the jobs that should be run with NOCACHE TPW.
	- NOCACHE TPW should **only** be used with Conversion, Content Migration Assistant (CMA) and Information Lifecycle Management (ILM) related batch jobs such as K1-RIUSP, K1-ILMAD, F1-MGOAP, F1-MGTAP, and so on.
	- NOCACHE TPW should **not** be used for batch jobs related to Generalized / Specialized Data Export or any other functional batch jobs.

Leave the **Thread Pool Name** parameter blank to use the DEFAULT TPW.

## <span id="page-50-1"></span>**Batch Performance Factors**

Batch performance is dependent on a number of factors, and these factors can be changing rapidly during implementation, so it's important to have a mental checklist to review as batch processing is being tested:

- State of data conversion typically data conversion involves multiple iterations, and data quality will vary (hopefully increasing steadily!). We strongly recommend use of the validation batch programs to do statistical sampling of the loaded data, to help identify problems such as incorrect or missing foreign keys you can review the results on the **FK Validation Summary** and **Validation Error Summary** portals If there are data quality issues, they will often result in errors during various types of batch processing. Be aware of what's happening with data conversion.
- State of indexes and the database during implementation and data conversion iterations, frequently tables are being truncated and re-loaded, and indexes may be disabled then re-built. Problems will occur if any indexes get into 'unusable' state. Ensure the data conversion team always follows necessary steps, and gives official go-ahead before running your jobs in an environment where data conversion is active. To check for unusable indexes you can run this query: SELECT INDEX\_NAME, TABLE\_NAME FROM all\_indexes where TABLE\_OWNER = 'CISADM' and STATUS = 'UNUSABLE' ORDER BY TABLE\_NAME
- Extensions new scripts and algorithms may have unexpected impacts on batch processing if they have not been fully designed and tested for scalability. Best

practice is to review the explain plans for all new SQL used in extensions, to ensure that new code will perform suitably.

- Other concurrent processing during implementation often various teams are using one environment and trying various jobs. Be aware of what other activities may be happening concurrently - those activities may impact your job in some way.
- Multi-threading setup while many jobs are designed to be run multi-threaded (to divide the workload into roughly equivalent groupings to process in parallel), the performance characteristics are not necessarily linear. By this we mean that doubling the number of threads for a job will not always cut the processing time in half. In general the best strategy is to start with small data volumes and fewer threads to establish a baseline of data quality and performance, then increase in incremental steps to tune performance.

### <span id="page-51-0"></span>**Frequently Asked Questions for Common Batch Issues**

#### **Q1) Batch job results in error, what should I do?**

First step is review the Batch Run Tree. The Batch Run Tree shows the details for the Run, Instance(s) and Threads, and is where you can access batch logs (stdout and stderr).

Review the status of the threads by expanding the tree fully. In some cases the thread details will show the error message that was thrown and that may be enough to understand the problem.

#### **Example 1:**

```
Batch Code C1-BLCMP - Batch Number 1 - Batch Rerun Number 0 - Batch Business Date 07-07-2020 - Run Status Error
   ■ □ Thread Nbr 1 - Error Download stdout Download stdern
       Batch Instance 30315 - Records Processed 0 - Records in Error 0 - Start Date/Time - End Date/Time - Restart Data INIT_TODO~FINAL_TODO~InitializationError~0
              Informational - FreezeAndCompleteBill - Batch thread 1 of 5 started at 2020-07-07-19.07.10
              Severe - FreezeAndCompleteBill - Date parameter '07/07/2020' is not in a valid format.
              10.07-19.07 Informational - FreezeAndCompleteBill - Batch thread 1 ended abnormally at time 2020-07-07-19.07
```
In the example above, the run is in error, the thread is in error, and the error message is shown clearly under the instance. In this case the problem was with a batch date parameter.

To get more details, download the log files by clicking on the links and search for terms such as 'error ' or 'ORA-' (for database error code).

#### **Example 2:**

```
2021-05-14 13:52:40.013-0700 [77] ERROR com.splwg.base.api.batch.ThreadWorkUnitExecutable<br>Error #1 encountered at work unit MigrationObject_Id(43733883050367) - this error will be
logged and the unit skipped during the database transaction replay
```
Above is an example of an error in a batch log - in this case a problem during a CMA job. Note that here the key for a Migration Object is given, and is likely a good place to look for something anomalous.

To get more details, download the log files.

#### **Example 3:**

```
\label{thm:main} \begin{minipage}[t]{0.03\textwidth} \begin{minipage}[t]{0.03\textwidth} \begin{minipage}[t]{0.03\textwidth} \begin{minipage}[t]{0.03\textwidth} \begin{minipage}[t]{0.03\textwidth} \begin{minipage}[t]{0.03\textwidth} \begin{minipage}[t]{0.03\textwidth} \begin{minipage}[t]{0.03\textwidth} \begin{minipage}[t]{0.03\textwidth} \begin{minipage}[t]{0.03\textwidth} \begin{minipage}[t]{0.03\textwidth} \begin{minipage}[t]{0.03\textwidth} \begin{minipage}[tInformational - AutoTransitionBatchProcessWorker - Batch thread 1 of 1 started at 2021-08-04-11.39.04
           Informational - AutoTransitionBatchProcessWorker - Batch thread 1 ended abnormally at time 2021-08-04-11.39.15.
```
Here the run tree shows that the thread ended abnormally. Stderrr shows:

```
2021-08-04 11:39:10.267-0700 [83] ERROR 
org.hibernate.engine.jdbc.spi.SqlExceptionHelper Exception 
occurred while getting connection: 
oracle.ucp.UniversalConnectionPoolException: Cannot get Connection 
from Datasource: java.sql.SQLRecoverableException: Listener refused 
the connection with the following error:
ORA-12514, TNS:listener does not currently know of service 
requested in connect descriptor
```
The above example illustrates a connectivity issue. In cases like this, please raise a SR and provide screenshots of batch job submission with parameters, batch run tree (expanded) and both logs (STDERR and STDOUT).

For Batch logs, Oracle maintains logs data for 14 days only, so we recommend that you download them promptly.

Please note that a batch run may complete successfully even though certain records may have encountered recoverable errors (and in certain cases may create ToDo entries for follow-up). So particularly in early batch testing it is important to examine the batch run tree for each job to verify the execution details - it's not necessarily enough to just see that the batch completed.

#### **Important TIPS:**

If the logs are not pointing towards the exact error, logs are emptied or logs don't guide , please follow the steps below:

- Make sure the past runs of batch are marked as DO NOT ATTEMPT RESTART on the Batch Run Tree, Run Control tab.
- Re-submit the batch job with single thread and check the following two boxes on the batch job submission

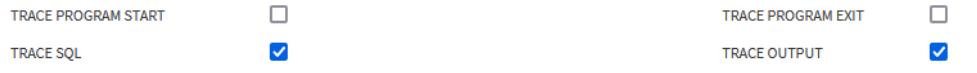

- Once the batch job results in error, go to batch run tree and download and review the logs.
- Make sure to populate MAX-ERRORS / maxErrors batch job parameter (where applicable) with the small number like 10. This parameter will abort the batch run after the batch encounters 10 errors. You may increase this number as per your need, if required.
- DO NOT run the CMA batch jobs with all traces ON, unless it is deemed necessary.
- If there is a need to raise a Service Request, please provide screenshots of the output from the Prepare Issue Details feature (see **Prepare Issue Details** in the *Administrative User Guide*), batch job submission with parameters, batch run tree (expanded), and both logs (STDERR and STDOUT).

**Note**: If the errored batch is custom-built, please contact the project implementation / support team.

**Q2) After a batch results in error and after re-submission, why does the batch run tree shows the same batch number and batch run tree showing multiple batch instances?** By default, a re-submission of an errored job will cause the previously errored run to restart. Sometimes that is not what you would like to have happen, so to prevent a restart and actually create a new batch run, you need to go to the Run Control tab page of last Batch Run Tree, and check the 'Do Not Attempt Re-Start' box (example below).

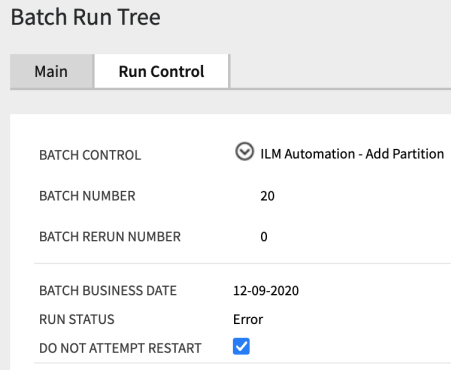

Above is an example where the 'Do Not Attempt Restart' has been checked - this will ensure the next job submission will create a new Batch Number.

#### **Q3) The batch run tree shows that there was a 'severe Java error' - how can I get further details?**

In this case, even the Batch logs may not provide the detail - most often the underlying case is a data problem, such as a bad or missing foreign key that the job is trying to access, causing a null pointer exception. If so, you will need to log an SR and Dev Ops will need to review technical logs to find the underlying error.

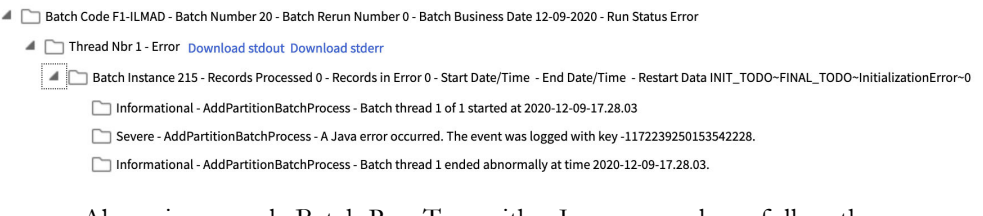

Above is a sample Batch Run Tree with a Java error, please follow the 'Important TIPS' for troubleshooting shown under Q1.

#### **Q4) I have submitted batch online and the batch job submission still shows batch status in Pending?**

There could be several reasons for this situation:

- All available threads in the TPW are currently busy with another job. To check for this, go to the Batch Queues page and verify if any running jobs.
- The TPW may have been (or need to be) restarted because of a previous problem. If already Restarted, your job should start within minutes. Note that the Restart action takes a bit of time because it may need to interrupt running jobs, cleanly shut the batch server pods down, then start them up again. In order to restart, please run the application in debug mode where TPW restart option is available (as seen below)

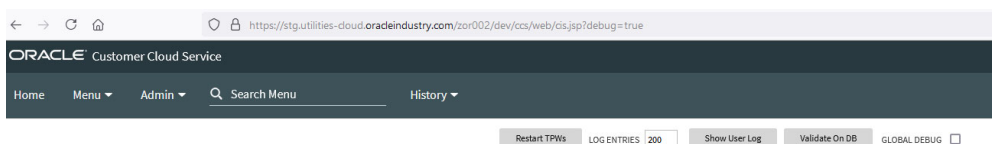

• Check the desired execution date/time, it should not be in future.

#### **Q5) I have cancelled the online batch submission but batch status still shows as Pending Cancel?**

When you cancel the running batch job with multiple threads, the batch job tries to revert the work done or in progress after the last commit executed. In some cases, where batch job ran with many threads, it will take 4-5 minutes to complete the background process and change the status from pending cancel to canceled. During the process, it is recommended that implementation should not go immediately to restart the TPW. Even if the status don't change after TPW restart, please raise an SR for cloud operations help.

#### **Q6) I want to submit a batch, but I don't know what batches are currently running?**

To check this, go to the Admin  $\rightarrow$  B  $\rightarrow$  Batch Queue Portal page and verify if any running jobs. If you see batch jobs already showing in pending status that means you have consumed all the available threads allocated and no capacity available to submit any more batches.

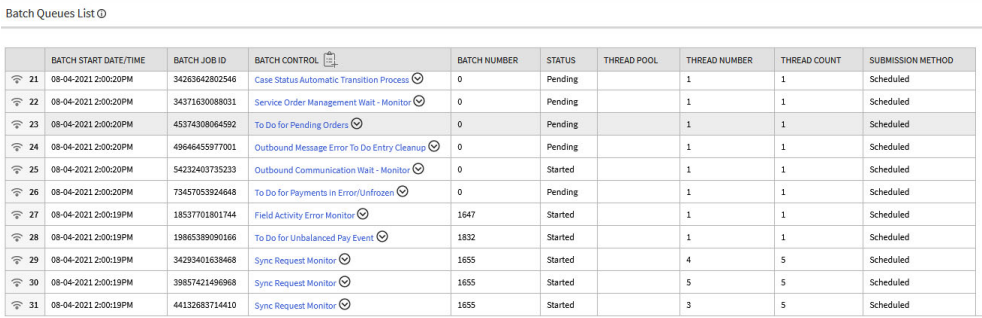

#### **Q7) How do I cancel jobs submitted by SaaS Batch Scheduler?**

A Scheduler Batch Stream executes the batch controls in defined chronological order, and it creates batch job submissions with the submission method "Scheduled". Batch job submission with this status can not be canceled through the cancel option on batch job submission page. In order to cancel the Scheduler Batch Stream, you have to go to **Scheduler Batch Stream Operations** portal page, then select the running stream and perform cancel operation. This will result in canceling the overall stream including current running batches.

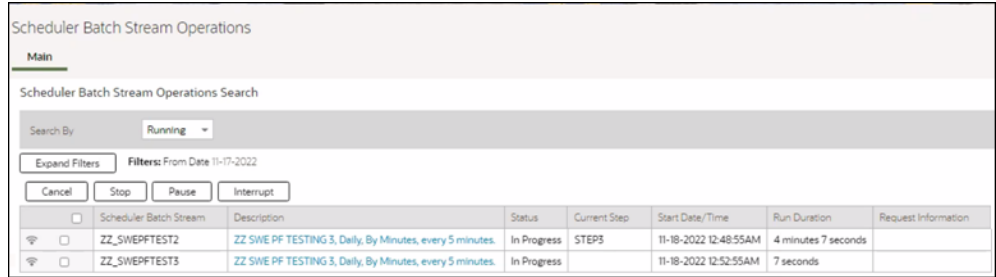

**Q8) Why do I see multiple instances of F1-BTMON batch in batch job submission?**

F1-BTMON is the batch probe - which is run automatically as part of the cloud service monitoring of each environment, to verify that batch is able to execute. This job does a small amount of transitory database access, and if it were to fail alerts would be created for the Cloud Operations team to investigate. It does not use any of the Default or NOCACHE threads so has no impact on your workloads.

#### **Q9) I am getting batch completion emails from multiple environments, Can i get environment name inside the email contents?**

Yes, from 21A onward, implementations can add a "Domain Name" Installation Message type (on the **Messages** tab of the **Installation Options-Framework** portal) and provide the description that identifies the environment. That description will be part of the email received as part of batch completion as well as on the application interface.

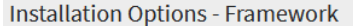

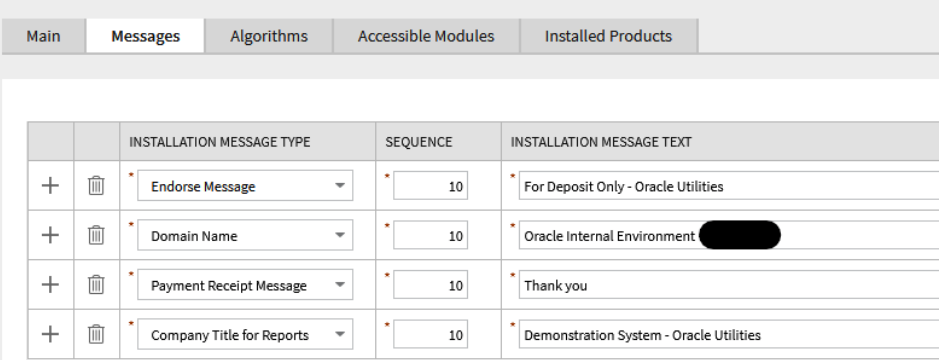

Above is the Installation Options - Framework list of Messages - add a unique value for "Domain Name" in each environment where batch is running.

#### Batch Job F1-FLUSH Ended SUCCESSFULLY

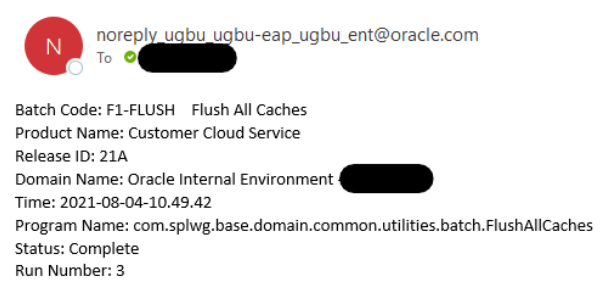

Above is a sample batch notification email showing the Domain Name ("Oracle Internal Environment").

#### **Q10) Can I run any job with many threads?**

No, not all jobs support multi-threading. Most Batch Controls will indicate if they support it or not. If the work to be done can be cleanly divided, then multi-threading is available. There are some jobs that take a 'set-based' approach which need to run with a single thread.

If the batch control does not support multi-thread and related to upload / download and you submit the batch with more than one thread, only one thread will process, rest of the threads will start and complete immediately without process any record.

If the batch control does not support multi-thread and not related upload / download, you may see the following error in the log:

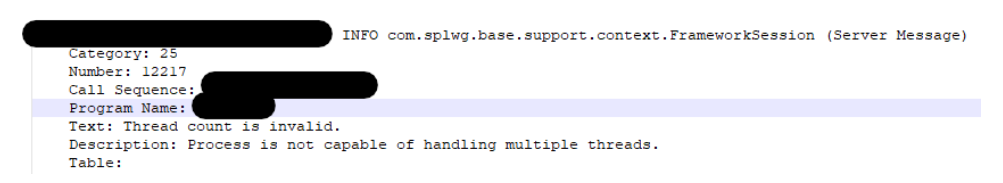

#### **Q11) Batch job submission shows 'Started' but the batch run tree shows status as pending. What is wrong?**

Typically this is a temporary situation. The reason for the delay is that in a multi-threaded submission the first thing that is done is the division of work across all the threads via an 'outer select' to get all eligible records - the threads can't get started until the 'work assignments' are complete.

#### **Q12) I have a job that I'm running with many threads, and all threads show 'complete' except one which appears to be 'stuck' - what can I do?**

We have seen a couple reasons for this situation - sometimes it really is not 'stuck' - but it is doing a large amount of work on a single record (for instance billing an Account with many Service Agreements). If the record count on the thread remains at the same number for more than 5 minutes, you may have to restart the TPW and or cancel the running batch. After restart, you may submit the batch job again without checking the 'do not attempt to restart' option on the last batch run tree, to restart against what's left to process.

#### **Q13) The logs for my batch job are empty - what should I do?**

There are a handful of jobs that will not produce logs - these are mostly related to ILM processing (K1-ILMAD, which others) that call stored procedures. But in general all jobs should have logs, and if logs are empty, first try to submit the batch job with single thread with trace on (please refer to 'Important TIPS' stated above), if you still don't see the logs, please raise an SR for it, indicating the standard information around the environment, the job, the time it was run. Note that batch logs are only kept for 14 days.

#### **Q14) The log says that the user requested cancellation - but we didn't do any cancel what does it mean?**

This error typically indicates that a timeout happened during the batch execution. This can happen if one of the jobs (Conversion and or ILM related) that should run in NOCACHE is run in Default by mistake. (For instance the re-build of an index on a large table can take some time, and under the Default TPW the operation might time out). Time out for Default TPW is 15 mins.

[CM-ILMA1], batchNumber: 6, batchRerunNumber: 0). The following key (-3399216336667972854) matches the value provided on the message log table com.splwg.base.support.grid.GridWorkAbortedException: java.lang.reflect.InvocationTargetException Caused by: java.sql.SQLException: ORA-00604: error occurred at recursive SQL level 2 ORA-01013: user requested cancel of current operation at<br>oracle.jdbc.driver.T4CTTloer11.processError(T4CTTloer11.java:509)

The above sample log entry typically indicates a timeout issue.

#### **Q15) The record counts on the threads don't seem to match up with what I was expecting - what is being counted?**

Many batch jobs do provide record counts, but typically what is being counted is the unit of work that is driving the process, not the new objects resulting from the processing.

So for example Billing job will count the number of eligible Accounts to bill, not the number of bills generated.

#### **Q16) High volume processing - how to troubleshoot?**

As mentioned in the batch performance factors, the recommended approach to batch is to start small, establish some baselines in terms of records per second or execution time, and then scale up. If you immediate jump to trying a job with hundreds of threads, you may actually be encountering multiple problems at the same time (data quality, threading, etc.) and it can be harder to untangle. If you do start having problems with a job that has successfully run with many threads, then the key is to do what you can to isolate the problem you are hitting by scaling back down again temporarily so you can fully track the variables and changes.

On a batch job submission there are four tracing options that you can turn on for a particular run during testing - these add much more detail to the batch logs, and should be used sparingly (i.e. if you turn on tracing for a job with hundreds of threads, the logging is so voluminous that the log files themselves become hard to manage). When needed, turn on the tracing for a small sample batch run with a single thread, in order to keep the output manageable.

**Q17) While running plug-in driven batch for DML operations on Admin tables, i am getting "Illegal attempt to modify read-only entity" error. How to address it?** Run the batch in "NOCACHE" TPW and it will resolve the issue.

In general terms, 'DEFAULT' TPW caches a whole lot of 'Admin' data including metadata. This makes jobs like billing run a lot faster, because you can safely assume that the Admin data won't be changed during the run, and you can just access what's in the cache and therefore, If your job does try to make changes to Admin data, you will get errors when running it in "DEFAULT" TPW.

The situation is different when running CMA batch jobs which actually try to add / update / delete Admin data which need "NOCACHE" (with L2 cache off) that will enable CMA batch to make changes to Admin data while running the batches.

The timeout of NOCACHE has been lifted to cater for longer-running processes (like indexing and partitioning). DEFAULT has a shorter timeout, because in normal jobs it's a bad sign if particular operations are taking 15 minutes (or whatever the timeout is set to).

In the meantime, you can of course make changes to Admin data – but sometimes you have to do the 'flush' to empty and rebuild certain caches so that the new/changed values are accessible to everyone.

#### **Q18) Where can I find information about handling SaaS Batch Scheduler exceptions?** Refer to **Handling Exceptions** in the **Scheduler Batch Stream Operations** section of the *Oracle Utilities Cloud Service Foundation Administrative User Guide* for guidelines related to handling exceptions using the SaaS Batch Scheduler.

#### **Q19) How do I know which batch thread is processing which records?**

In order to identify the records being processed by a particular thread, run the following SQL statement using Oracle Database Actions:

```
SELECT ROWNUM THREAD_NBR
, LPAD(ROUND((ROWNUM - 1) * (RPAD('9',:KEYLEN,'9')+1)/
:THREADS,0),:KEYLEN,'0') LOW_ID
, LPAD(ROUND(ROWNUM * ((RPAD('9',:KEYLEN,'9')+1)/:THREADS),0)-
1,:KEYLEN,'0') HIGH_ID
FROM DUAL
CONNECT BY ROWNUM <= : THREADS;
```
Parameters:

- :THREAD = Number of threads used on batch job submission
- $:KEYLEN = The number of digits as key length$

The output of this SQL statement will list all running threads and their corresponding ranges. This will help you identify which thread is running specific records.

#### **Q20) Some of my batch threads are stuck (not processing any records). How can I find out which records those stuck threads are processing?**

In order to identify the records being processed by a stuck thread, find the batch process number using the **Batch Run Tree** portal, expand the tree for the stuck thread number to find the record's ID (this is the last ID successfully processed by the batch thread). Find the next record ID by using the above SQL statement, and use this ID to process the record manually using the application and look for any abnormality.